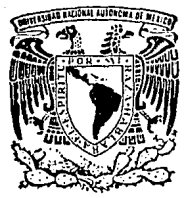

 $\frac{1}{2}$ 

FALLE DE D

# **IINIVERSIDAD NACIONAL AUTONOMA DE MEXICO**

## **ESCUELA NACIONAL DE ESTUDIOS PROFESIONALES**  ARAGON

# AUTOMATIZACION DE LOS PROCEDIMIENTOS PARA ADQUIRIR INFORMACION CIENTIFICA Y TECNICA QUE REQUIERE EL PERSONAL DEL INSTITUTO MEXICANO DEL PETROLEO.

TESIS PROFESIONAL QUE PARA OBTENER EL TITULO DE: INGENIERO EN COMPUTACION<br>PRESENTA : MARIA GABRIELA GONZALEZ HERNANDEZ

SAN JUAN DE ARAGON, EDO. DE MEX. 1993

11-1

 $2<1$ 

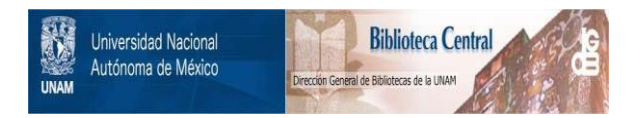

# **UNAM – Dirección General de Bibliotecas Tesis Digitales Restricciones de uso**

# **DERECHOS RESERVADOS © PROHIBIDA SU REPRODUCCIÓN TOTAL O PARCIAL**

Todo el material contenido en esta tesis está protegido por la Ley Federal del Derecho de Autor (LFDA) de los Estados Unidos Mexicanos (México).

El uso de imágenes, fragmentos de videos, y demás material que sea objeto de protección de los derechos de autor, será exclusivamente para fines educativos e informativos y deberá citar la fuente donde la obtuvo mencionando el autor o autores. Cualquier uso distinto como el lucro, reproducción, edición o modificación, será perseguido y sancionado por el respectivo titular de los Derechos de Autor.

**DE INFORMACION DOCUMENTAL** orreli

Pág.

## INDICE

## **INTRODUCCION**

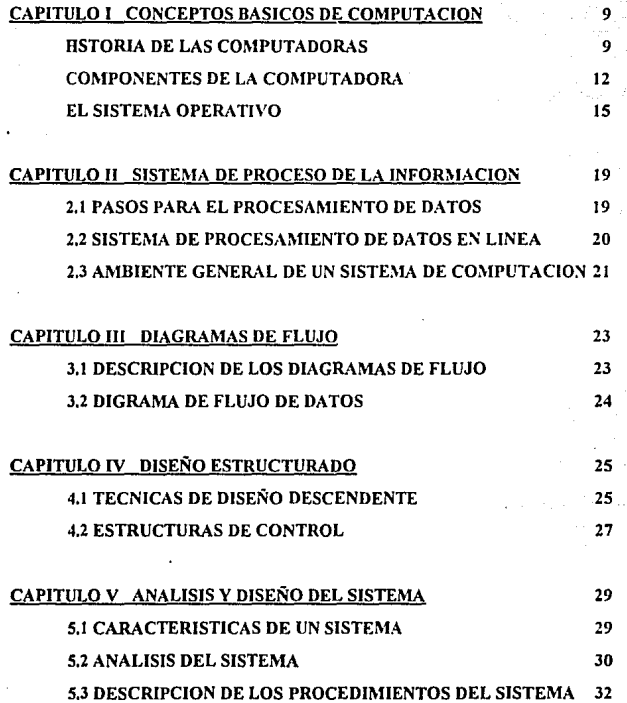

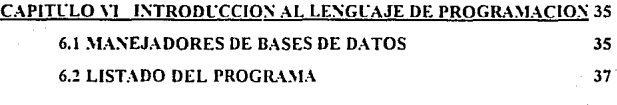

39

65

67

69

 $77$ 

## CAPITULO VII MANUAL DEL USUARIO

## CAPITULO VIII GUIA DE REFERENCIA

**CONCLUSIONES** 

**GLOSARIO** 

**BIBLIOGRAFIA** 

### INTRODUCCION:

Las formas de comunicación coma son los datos, textos, imágenes, voz, tradicionalmente se han considerado como Ja INFORMACION.

Con el propósito de evidenciar la importancia que tiene está en todos y cada uno de los actos del hombre, no sólo porque le permite incorporar elementos de la vida cotidiana para una adecuada participación en el ámbito social, sino pofque le apoya para una apropiada toma de decisiones, ya que actualmente se ha considerado a la información como el resultado final del procesamiento de datos.

El presente trabajo de tesis, titulado: "Automatización de los Procedimientos para Adquirir Información Científica y Técnica que Requiere el Personal del Instituto Mexicano del Petróleo'\ tiene como objct!vo principal In programación de un sistema que permita controlar los trámites de adquisición, pago y manejo de la literatura especializada que se solicita a nivd mundial, para que el personal cuente oportunamente con la bibliografía básica para el desarrollo de sus proyectos e investigaciones.

Conviene señalar, que este sistema será utilizado fundamentalmente por el personal · de Ja biblioteca, por Jo que estará desarrollado de tal manera que sea de fácil y práctico manejo.

En los subsecuentes capítulos se detallan aspectos que involucran partes importantes del sistema a desarrollar. En el capítulo 1 se definen conceptos básicos acerca de lo que es una computadora, un sistema operativo etc; ya que serán las herramientas prinncipales para llevar acabo el sistema en cuestión. En el capitulo 11 se explica en forma breve la forma en que la información entra o se captura, su procesamiento y finalmente Ja salida de ésta en forma de reportes actualizados. en el capitulo IJI se definen algunos conceptos que justifican la utilización de los digramas de flujo del sistema, ya que permiten observar la secuencia de actividades que se deben llevar cabo para llegar al objetivo final. En el capítulo IV se explica la función de las

 $\mathbf{1}$ 

estructuras de control que forman una parte importante para la realización de programas estructurados que utilizon técnicas de diseño descendente, para obtener mejores programas, ahorro de tiempo en su realización, y una depuración (eliminación de errores) más sencilla. El capítulo \' es considerado como el más importante para el eficiente desarrollo del sistema. ya que en él se realiza un estudio minucioso de todas las actividades que deberá llevar a cabo el sistema propuesto, desde el manejo de formatos, tarjetas, solicitudes hasta el diseño de reportes específicos que se requieren en un determinado momento, pasando claro por cada una de las etapas que se presentan en este capítulo. En el capítulo \'I se explica la importancia de los manejadores de bases de datos que actualmente son muy útiles para los casos en que se manejan grandes volúmenes de información, y del porque se eligió utilizar FOXPLUS para el desarrollo del sistema. En el capítulo \'11 se pública el manual de usuario que contiene todas las funciones del sistema realizado dando claros ejemplos de las pantallas obtenidas con cada una de las opciones elegidas. En el capitulo VIII se presenta la guía de referencia que presenta los títulos de algunos libros utilizados y de los cuales se tomó alguna estrofa para anexarse a esta tesis.  $\bf{Y}$ finalmente un glosario que presenta los principales términos de computación utilizados, así como la blibliografia de apoyo para la elaboración de este trabajo. Por el momento conviene presentar en forma breve una cronología de hechos relevantes para la industria petrolera en México, con el objeto de contar con un marco de referencia que permita tener una visión general de sus actividades. Se presenta de manera explicita la apología de la expropiación petrolera, la creación de Pétrolcos Mexicanos, el surgimiento del Instituto Mexicano del Petróleo y con éste, una descripción de las actividades que se llevan a cabo en el Centro de Información Petrolera, para apoyar las investigaciones que se realizan en torno a las industrias petrolera, qufmica y petroquímica del país.

RETEXT: DE INFORMACION DOPUMENTAL

## LA EXPROPIACION PETROLERA

Hacer una reseña de lo acontecido dentro de este hecho histórico, en donde abundan cantidad de datos y anécdotas, constituye una referencia importante del surgimiento de una Industria Petrolera Nacional. Los orígenes del conflicto petrolero se inicia como consecuencia de que los trabajadores, solicitaron a las diferentes compañias que operaban en México, la revisión de sus contratos de trabajo, siendo esto un acto cspontanéo por parte de los sindicatos, quienes se limitaron a ejercer un derecho plenamente reconocido en todos los países. Los sindicatos y las empresas no pudieron llegar a un entendimiento acerca de las condiciones del nuevo contrato, por lo que los trabajadores optaron por declararse en huelga de acuerdo a una facultad lícita universalmente.

La huelga se prolongó por un largo tiempo sin que las partes pudieran llegar a un entendimiento, originándose al mismo tiempo, una cscncés de combustible, que repercutiría finalmente en una paralización de la \•ida económica de México. El gobierno se consideró obligado, por primera vez, a intervenir en el conflicto. Después de haber intentado, sin éxito, obtener una solución sugirió a los obreros regresar a su trabajo y someter su caso a la junta de Conciliación y Arbitraje con residencia en la Ciudad de Mexico.

Tan pronto como se hizo pública la desición de la Junta de Conciliación y Arbitraje las compañías anunciaron categóricamente, a través de la prensa de México y de los Estados Unidos, que no estaban dispuestas a someterse a la dcsición de las autoridades y que en caso de que la Suprema Corte de Justicia, a la cual ya habían apelado, no considerara la modificación del fallo de Ja Junta de Conciliación y Arbitraje abandonarían la explotación de sus bienes, siguiendo en esto su acostumbrada y rebelde actitud frente a las autoridades legitimas de México.

Al notificarse n las empresas extranjeras el laudo de la Junta Federal de Conciliación y Arbitraje del 18 de diciembre de 1937 que las condenaba a implantar las nuevas

 $\mathbf{3}$ 

condiciones de trabajo, éstas se negaron, una \.'ez más, a aceptar el laudo pronunciado cuya constitucionalidad había sido reconocida por la Suprema Corte de Justicia de la Nación lo que provocó la aplicación de la fracción XX.I del artículo 123 de la Constitución General de la República en el sentido de que habiéndose negado las empresas a aceptar el laudo pronunciado por la ,Junta Federal de Conciliación y Arbitraje la cual tuvo que dar por terminados los contratos de trabajo eh la industria petrolera.

En \'ista de que la rebelde actitud de las empresas traería como consecuencia inevitable la suspensión total de actividades de In industria petrolera, el presidente Cárdenas, en uso de las facultades que el ejecutivo Federal concede el párrafo segundo del artículo 27 constitucional así como la ley de Expropiación vigente, decretó el 18 de marzo de 1938 la expropiación por causa de utilidad pública a favor de la nación de los bienes e inmuebles pertenecientes a las compañías petroleras que se habian rehusado, como se ha dicho, a acatar el laudo de la Junta Federal de Conciliación y Arbitraje, confirmado por la Suprema Corte de Justicia de la Nación. Habiendo sido expropiados por causa de utilidad pública los bienes muebles e inmuebles de propiedad de las compañías petroleras en cuanto sean necesarios, a juicio de la Secretaria de la Economía Nacional, para el descubrimiento, conducción, almacenamiento, refinación y distribución de los productos de la industria petrolera.

## CREACION DE PETROLEOS MEXICANOS

Por acuerdo del Présidente Lázaro Cárdenas y con fecha del 19 de marzo de 1938 se designó el Consejo Administrativo del Petróleo para la industria. Más tarde, con fecha 7 de junio del mismo año, se creó una institución pública que se denominaría Petróleos Mexicanos.

El 8 de Agosto de 1940 la Distribuidora de Petróleos Mexicanos y los bines de la Administradora General del Petróleo Nacional (organismo constituido el 30 de enero

de 1937 por decrelo del Presidente Cárdenas), pesaron a formar parte directa de Petróleos Mexicanos.

Al consumarse la expropiación petrolera, la primera administración de Petróleos Mexicanos que presidio el ingeniero Vicente Cortés Herrera, se tuvo que enfrentar a un sinnúmero de dificultades, pues la Standard Oil of New Jersey y la Royal Dutch Shell declararon un boicot en contra de la economía mexicana, por lo que no había mercado para nuestro petróleo.

Durante sus primeros años de labores la Industria Petrolera tuvo que enfrentar diversos obstáculos. No se podían conseguir refacciones para las destartaladas instalaciones que dejaron las compañias, no se contaba con el número suficiente de técnicos para manejar la industria; no había tetraetilcno de plomo para elaborar las gasolinas con el debido indice de octano¡ no se podían conseguir algunas materias primas de vit2l importancia para industria, etc.

Las compañías creyeron que con está presión el fracaso de Pétroleos Mexicanos era inminente y que regresarían en 30 días. No contarán con In devoción y el patriotismo de obreros, técnicos y administradores, quienes realizaron esfuerzos titánicos para conservar este patrimonio.

## CREACION DEL INSTITUTO MEXICANO DEL PETROLEO

El Instituto Mexicano del Petróleo surge como una respuesta a la necesidad de investigación tecnológica de la industria petrolera, por lo que el día 23 de agosto de l 965 el Lic. Jesús Reyes Heroles da a conocer por decreto presidencial Ja creación del IMP.

Entre sus objetivos principales se encontraban el de disminuir los enormes gastos que todavía hace el pafs por el pago de tecnología extranjera, contar con servicios de apoyo técnico y de investigación propios, enfocados a las necesidades y características de la industria nacional, y tamblen capacitar a todo el personal especializado en

cualquier área del conocimiento y a cualquier nivel. Tales propósitos fueron realizados en creciente medida, gracias a la experiencia aportada al IMP por el personal de PEMEX, profesionales y científicos reconocidos de las universidades, con base en lo cual se inició la formación y desarrollo de los cuadros científicos y técnicos. Actualmente el personal del Instituto ya ha logrado notables desarrollos tecnológico'i, un amplio cúmulo de conocimientos científicos y, principalmente, una gran cantidad de proyectos que se reflejan por primera yez en el registro de patentes, éstos han sido sobre procesos de refinación y petroquímica, catalizadores, tecnología y productos qulmicos para la industria petrolera.

## CENTRO DE INFORMACION PETROLERA

El Centro de Información Petrolera (CIP) funciona prácticamente desde la fundación del U\IP. Cuenta con toda una infraestructura en fuentes de información, tanto nacionales como internacionales, para coadyuvar las actividades de investigación y desarrollo que se realizan en el IMP.

Desde sus inicios de operación, el CIP comenzó a adquirir información especializada en las industrias petrolera, química, y pctroquímica, así como en todas aquellas afines. Actualmente cuenta con cerca de 60 mil obras y 1,600 títulos de publicaciones periódicas, por lo que resulta de gran importancia todo este acervo, ya que en esta información podemos encontrar datos fidedignos, y actuales, los cuales dan a conocer los últimos avances en el mundo sobre cualquier área del conocimiento humano.

Por otra parte, se cuenta con el servicio de consulta en línea a diferentes bases de datos, a través de las cuales se conoce en cuestión de minutos toda la información que se requiera sobre cualquier materia, apoyando decididamente n los investigadores del IMP. La información que se recupera, refleja el estado del arte del conocimiento humano, o bien, lo que se ha realizado en otros lugares, así como nuevos descubrimientos; provocando con ello, una adecuada toma de decisión, con respecto a

**BUTCH LINE IS LOOKED CROW DOMESTICS** 

si las investigaciones son pioneras en el mundo, ó sí se están duplicando actividades. lo cual representarla pérdida de tiempo y de recursos en general.

Todo lo anterior, evidencia la importancia que las autoridades del IMP le dan a la información, lo que se traduce en partidas presupuestales necesarias para la adquisición de material bibliográfico, pago de bases de datos, compra de equipo de cómputo para la sistematización de la información, así como de los procesos necesarios para su buena administración. •

En este último aspecto y debido a la gran cantidad de información que se adquiere en el extranjero, se hace necesario contar con un sistema de información que proporcione elementos de decisión, para que se puedan proporcionar oportunamente los datos requeridos. Como por ejemplo: cuáles son las casas proyedoras de información a nivel mundial con las que más frecuentemente trabaja el IMP; datos acerca de cúanto tiempo lleva contar con la información, desde el momento en que se hace el pedido hasta que se recibe la información en la biblioteca¡ con algunas casas es conveniente establecer cuentas corrientes, por lo que se hace necesario conocer oportunamente los estados de cuenta, para hacer los depósitos correspondientes, etc.

Asi mismo, toda la información proveniente del extranjero, es sometida a un análisis de contenido, para identificar los temas de que se habla, mismos que se tiene la necesidad de sistematizar para su posterior recuperación, con el objetivo de hacer búsquedas para verificar si ya se cuenta con cierta información o no.

La importancia del Centro de Información Petrolera estriba no sólo en que cuente con bastante bibliografía, sino que ésta debe estar bien organizada, con el propósito · de poder recuperarla de manera expedita y ecónomica; esto sólo puede lograrse cuando todos los que trabajan en ello, desde el directivo hasta el último de sus empleados, estén concientes de In función social que tienen, ya que son los intermediarios entre la información y los usuarios, quienes tienen la necesidad de ella para la realización adecuada de sus actividades.

7·

8

La presente propuesta, tiene como objetivo principal contribuir a lograr dicho propósito, siendo una herramienta fácil y útil de operar por todo el personal de la **biblioteca, quienes con entusiasmo y dedicación plantearán sus necesidades y requerimientos para que este "Sistema de Información ...... " sea de verdadera**  utilidad para todos.

## CAPITULO 1

## CONCEPTOS BASICOS DE COMPUTACION

Actualmente es importante considerar a la computadora como una parte fundamental en In estructura funcional de todo negocio ó empresa en donde se requiere manejar ~eran cantidad de información. Entre los factores más importantes que se considerarán para llevar a cabo la realización del sistema dé información documental es. la necesidad de confiablilidad y velocidad, ya que la primera garantizará todas y cada una de las tareas bajo todo tipo de condiciones operativas; sin olvidar que el mantenimiento preventivo forma perte fundamental de este proceso; la velocidad (no hay que olvidar que la velocidad depende del procesador de la máquina). es la rápidez con que la computadora efcctun manipulaciones y cálculos de datos sin error, resultados precisos y confiables que permitiran agilizar este trámite del Centro de Información Pe. : olera.

## 1.1 HISTORIA DE LAS COMPUTADORAS

La computadora es la parte fundamental del sistema de cómputo de Información Documental, en la que reside la responsabilidad de hacer los calculas y operaciones lógicas y otras diferentes con los datos. En gran medida controla al resto del equipo del sistema. En la primera década de las computadoras, iniciada aproximadamente en 1951, se reconoció a la UNIVAC (Universal Automatic Computer) de la Remington Rand Corporation, como el primer computador para Jos negocios. Durante la primavera de 1953, la rBM anunció la producción de su primer computador el 701, instalado en la Comisión de Energía Atómica, de Nuevo México. El 701 contenía miles de válvulas de vacío para realizar las funciones lógicas y un número de tubos de rayos catódicos (crt's) para almacenar hasta 2000 palabras de información. Las válvulas y los crt's tenían vida esperada limitada. La discipación de calor era un problema. La programación se hacia en lenguaje máquina¡ no

existían los lenguajes de alto nivel . Los sistemas de información implementados en esta generación tuvo menos efecto en las operaciones de negocios (excepto cuando la aplicación tenlo errores), que en el personal. Además de que la demanda relativamente alta de programadores entrenados estableció altas diferencias salariales entre los salarios del programador y los de la gerencia de alto nivel.

La segunda generación se inició en 1958 con el nacimiento de los computadores transistorizados de estado sólido (p.c., los 18~1 1401 y 7070) que utilizaban lógica superior y más rápida con memorias de núcleo magnético. El Software (programas y paquetes de soporte) del computador comenzó a aparecer en forma gradual pero sostenida. Como por ejemplo, los compiladores para la preparación del programa y sistemas de control de entrada/salida se empezaron a usar en forma amplia.

Los sistemas de computadores de esta generación estaban orientados fuertemente a aplicaciones que se entendieran fácilmente y fueron diseñados para proceso de tanda o sea para manejar grandes volúmenes de transacciones de modo rutinario, esta etapa tuvo como principal característica el desplazamiento de personal de oficina para dar lugar a personas con conocimientos para el procesamiento de datos.

La introduccion de la serie de sistemas de computador IBM 360 en 1964, marcó el comienzo de una tercera generación de computadores.

El transistor se reemplazó por la tecnología de estado sólido y circuitos integrados monolíticos. Los circuitos de lógica sólida son hechos de chips (rebanadas diminutas) de silicio. Los circuitos monolíticos integrados ofrecen la ventaja adicional de ser más rápidos y pequeños que los circuitos lógicos sólidos. Entre otras características importartantes de esta generación esta el surgimiento de sistemas y aplicaciones de · tiempo compartido, ya que a través de nuevos tipos de terminales remotas se pudo permitir que los usuarios geográficamente dispersos se comunicaran con el computador central de su compañía.

La noción de llegada (en 1971) de una nueva familia de cuarta generación que ofrecia va mejores condiciones para la entrada/salida de datos, mayor duración de los componentes y mayor confiabilidad en el sistema. Desde el punto de vista funcional. ya se contubn con lenguajes más potentes que ampliuban el uso de la multiprogramación y multiprocesamiento,

Ln nucrn serie de computadores se curacterizó por la focilidad en el diagnóstico de fallas de las componentes y capacidad incorporada de comunicación hombremáquina. Los nuevos desarrollos abarcan TSM Tecnología con Sistemas Monolíticos) y circuitos .\IOSFET (Transiston•s de efecto de cnmpo con silicio metal óxido),

Varios modelos del sistema/370 de IBM fueron los primeros en tener memorias que consistían completamente de circuitos TSM o MOSFET. Quizá el logro más importante de Jos computadores de la cuarta generación es su habilidad para mantener registrado un gran volúmen de información.

Los avances tecnológicos de los sistemas de la cuarta generación implican el desarrollo lógico de sistemas más maduros, interactivos, para implementar tácticas y estrategias ciecutivas con posterioridad a 1980. Mirado como una extensión lógica de Jos "portadores de Ja información" de hoy día y su base de datos integrada.

La quinta generación debe quedar formalmente establecida durante la década de 1990. Las tecnologías VLSI y SLSI pondrán al alcance de cualquier personas las grandes y pequeñas computadoras de más reciente desarrollo. Las fibras ópticas, los sistemas de redes multiusuario, y la inteligencia artificial están ahora incorporadas en todas las aplicaciones.

Las computadoras actuales se presentan en una gran variedad de formas, tamaños y precios. Enormes computadores de próposito general son utilizadas por grandes Empresas e Instituciones. Al final de Jos años 60 y principio de los 70 se vio el desarrollo de microcomputadoras más pequeñas y económicas.

#### SISTEMA BETSFORMACION BOCI MENTAL

Finalmente, el operador del computudor está desapareciendo en el sentido de que vu no tiene In responsnhilidud, tiempo y recurso del computador pnru trnhajns individuales. Hoy su papel está más relacionado con el manejo de papeles en la impresora, montar cintas de datos,, resolver conflictos en trabajos de igual prioridad que no se pueden manejar por el sistcmn, y asegururse de que el sistemu del computador y sus medios de sonorte y dispositivos estén listos para el usuario a la hora programada.

Actualmente ya existen en el mercado computadoras que cuentan con procesadores 486 que tiene una velocidad de proceso de 70 Mhz, las cuales ya son capaces de nlmncennr hasta Gignbytes en un cartuchos de cinta que pueden guurdarse en el bolsillo o bien en disco duro, nhoru bien con respecto a periféricos de salida se cuenta ya con impresoras laser a color con cartuchos para elegir entre más de 50 fonts diferentes, además de que cuentan con una gran velocidad de impresión.

### 1.2 COMPONENTES DE LA COMPUTADORA

Una computadora digital es una máquina capaz de hacer operaciones aritméticas y lógicas utilizando representaciones discretas de los valores númericos o lógicos de las variables.

Todas las computadoras digitales, independientemente de su tamaño, son básicamente dispositivos electrónicos que pueden transmitir, almacenar y manipular información.

Básicamente existen dos tipos diferentes de datos: datos númericos y datos alfanúmericos (nombres, direcciones, etc.). Las aplicaciones científicas y técnicas exigen principalmente procesar datos númericos, mientras que las aplicaciones comerciales implican generalmente procesamiento de datos, tanto númcricos como alfanúmericos. Para procesar un conjunto particular de datos, In computndora debe disponer de un conjunto apropiado de instrucciones, al que se le llama programa,

estas instrucciones se introducen en la computadora y luego se almacenan en una parte de la memoria; para lograr esto la computadora posee 5 partes fundamentales que son:

a) Mecanismos de Entrada b) Mecanismos de Salida e) Unidad de Control e) llnidud Aritmctica d) Memoria

a) Los mecanismos de entrada tienen por función introducir a In computadora In información, ya sean datos o instrucciones, sobre lo que la máquina ya a hacer. Es la forma en la que el hombre se comunica con la máquina. Algunos ejemplos de dispotivos de entrada son: el monitor, teclado, cinta magnética, lector óptico, conversor analogico-digital, scanner etc. (En el sistema de la biblioteca se utilizará el teclado)

Existen otros métodos para introducir señales a una computadora, aunque por el momento con los citados nnteriormcntc es suficiente.

b)Los mecanismos de sulida tienen por función obtener de la computadora la inforrnacióno resultados del trabajo hecho por la máquina, es decir son (os medios de comunicación de In máquina al hombre. Algunos ejemplos de dispositivos de salida son: la impresora, la pantalla, cinta magnética, conversor digital-analógico, graficadora, plotters, etc.

c)La unidad aritmética y lógica tiene por función hacer los cálculos aritmétcos y lógicos de todas y cada una de las operaciones que se tengan que realizar dando a cada una la prioridad y su solución lógica  $(\leq, \geq, \leq, etc.)$ 

#### $\sim$

d) La memoria desarrolla la tarea de almacenar, ya sea temporal o permanentemente datos o instrucciones que requiera la unidad aritmética para funcionar de acuerdo a las necesidades del usuario. Para que una computadora pueda hacer operaciones más complicadns que simples sumas, restas, multiplicaciones o dh"isiones es necesario que pueda guardar números e instrucciones (programas) para operar sin que una persona le esté dando dichos números o instrucciones en forma continua durante un proceso. Para hacer esta función, una computadora tiene una memoria principal (RAM), en la cual se guarda temporalmente dichos datos mientras se termina un proceso, y su capacidad dependerá de las necesidades del usuario dr acuerdo a los programas, paquetes o sistemas que se requieran trabajar.

Los datos que se consideran importantes pero que no se pueden retener en el almacenamiento primario se envían al almacenamiemto secundario el cual puede ser el disco duro del computador, disquettes flexibles, cintas magnéticas, cte.

La cinta y el disco magnéteo son los medios principales de almacenamiento ·secundnrio que se usan en los sistemas de computación normales. La cinta magnética se usa para almacenamiento secuencial, mientras que el disco magnético se usa para almacenamiento de acceso directo. El acceso secuencial a los datos es mucho más lento que el acceso directo.

e) Ln unidad de control se encarga de coordinar n las cuatro partes anteriores para que operen como un todo nrmonico.

Todas las partes antes mencionadas en su conjunto forman lo que se conoce como la Unidad Central de Procesamiento, que es el eje de todas las actividades en un sistema de computación, en donde los programas se procesan permanentemente durante su ejecución.

La calidad de la unidad central de procesamiento se mide por el número de registros que tenga, In cantidad de bits que tenga cada registro, la variedad de operaciones fundamentales que se puedan hacer con dichos registros, y la \'elucidad a la que se puedan hacer dichas operaciones, esto es claro sin contar con los actuales coprocesadores cuya tarea fundamental es realizar más rápidamente todas las operaciones aritméticas y lógicas que realiza la computadora.

### 1.3 EL SISTEMA OPERATIVO

En ia mayoría de las computadoras actuales, un programa de aplicación se ejecuta de una manera que se determina tanto por el hardware de la computadora como por una colección de programas de control, de administración y de servicio que se llama el Sistema Operativo; la computadora en donde se instaló el sistema de información utiliza el Sistema Operativo MICROSOFT MS-DOS versión 5.0 (Operating system versión 5.0).

EL sistema operativo es el lenguaje de comunicación entre los usuarios y la computadora, el cual esta formado por las siguientes partes fundamentales:

-Control de interrupciones: Sistema de control que responde al medio ambiente externo.

-Cuadro de servicio y asignador. Determina qué programas se van a ejecutar (y cuándo) y asigna la memoria para su ejecución.

-Despachador. Lleva a cabo la mecanización del cuadro de servicio.

-Control E/S. Controla las transferencias/comunicaciones de datos de/o para la computadora.

-Control de error y procesador de error. Controla y procesa los errores, de tal forma, que se obtiene una una operación libre de error y se mantiene la integracion de los programas.

-Control de Prioridad. Determina y controla el orden en el cual se ejecutarán los programas.

-Supervisor y monitor, Supervisa y sirve de monitor en la operación de los programas.

-Mantenimiento general. Evita que el programador realice muchas tareas rutinarias.

-Control de tarea. Controla cuando se requiere la operación interna de las tareas para obtener datos, para llamar subrutinas etc.

-Control de tiemno real. En los sistemas de tiemno real se controla la ejecución de tareas, de tal forma, que las operaciones se realizan de acuerdo con los requisitos de límite de tiempo externos.

El control de tareas es uno de los componentes más importantes de todos los arriba citados, ya que controla la ejecución de todas las tareas o programas. Aunque es la tarea principal, resulta ser la parte más pequeña del programa.

Los componentes estructurales arriba mencionados, son para los sistemas de próposito general aunque actualmente estos sistemas va están realizados de una manera modular y de próposito especial. La tendencia evolutiva de los sistemas operativos empezó con la construcción de controles en cada programa de aplicación y el conjunto de subrutinas, rutinas utilitarias así como el uso común de constantes.

長 万田

17

Los sistemas primitivos estaban controlados, primeramente, desde la consola y, poco después, por tarjetas de control. El siguiente desarrollo evolutivo en el sistema operath·o separó las partes de control de cada programa de aplicación en un programa separado.(antiguamcnte este programa se llamaba programa supervisor). El siguiente desarrollo añadió el control de muchos trabajos, entonces se introdujo la multiprogramación en un sentido límitado, y la tarea de entrada/salida y procesamiento se realizaba de manera simultanéa.

Esto fue seguido muy de cerca por el concepto de tiempo compartido, en donde se hacia ya necesario controlar las operaciones mediante instrucciones de control, al principio éstas estaban contenidas en tarjetas perforadas evolucionando hasta llegar a ser lenguajes de control.

En la última etapa ya se requeria una mayor demanda en tiempo real, la cual consistía en realizar operaciones n motas para diversos trabajos y sistemas multiprocesadores que fueron complicando aún más los sistemas operativos. Estos sistemas han crecido tanto en la actualidad que va pueden controlar, crear y modificar todos los aspectos del ambiente en el que funcionan los programas de aplicación. (como es el caso de la versión S.O.

di juliane.

in Albert Agent

ak guna W. ÷.

L,

109.2016.21

iza i

Adam See Sagar Santa

a da Calendaria (n. 1932).<br>2002 - Albert British, frantz

ومعكن والروادية SA.

.<br>Shekar

18

ek al Aragel (nemissis) (m

DETEST ON INTOXICATION MICHIENTAL

## CAPITULO 11

### SISTEMA DE PROCESO DE LA INFORMACION

Lo esencia del enfoque de sistemas no es del todo nuevo. Los primeros astrónomos obsen·aron la naturaleza organizada del uni\'erso, mediante la cual se podrían explicar los fenómenos astronómicos. El enfoque de sistemas de hoy día mira los fenómenos como manifestaciones del sistema que tienen organización (orden), interconexión, límites y propósito. Estos factores forman la base para la conformación y funcionamiento dinámico de los sistemas, en general, así como también pura los sistemas de información por computador.

De nqui que el requerimiento de información de la biblioteca se pueda considerar un sistema, mediante el cual toda persona pueda obtener información científica o técnica a través de un conjunto de actividades coordinadas que interactuan entre sí como elementos de este pequeño sistema, va que estas actividades dependen unas de otras para poder realizarse.

## 2.1 PASOS PARA EL PROCESAMIENTO DE DATOS

Todo sistema de cómputo o informátco realiza el procesamiento de datos para dar como resultado los requerimientos de información solicitada por algún usuario del mismo, de aqui que los pasos a seguir para que se realice dicho procesamiento son: origen, entrada, procesamiento y la salida. A continuación explicaremos brevemente cada uno de los pasos antes citados. El origen, se refiere a la captura inicial de datos crudos (hechos y figuras) en alguna forma o documento cuando ocurre una transacción, tambicn los podemos llamar documentos fuente.

entrada. La fase de entrada consiste en recoger datos generados por varias transacciones, transformándolos en una forma que sea adecuada para el procesamiento. Los datos pueden estar en forma de instrucciones especiales,

#### GETTYL BE INTOXICATION DOCUMENT OF

conformando la etapa a partir de la cual posteriormente se realizará la manipulación de datos. l"na manera de convertir datos es codificando, la cual ayuda a hacer el procesamiento más eficiente y preciso.

procesamiento. l·na vez que los datos son recolectados y convertidos, se encuentran listos para ser procesados. El procesamiento es el trabajo actual realizado en los datos, la cual comprende la clasificación, ordenamiento, cálculo y resultado de dicha información.

Cuando los datos entran en la computadora estos se clasifican de acuerdo a grupos distinguibles, de acuerdo a algunas propiedades comunes o de clasificación.Posteriormente pasan a la segunda etapa en donde ya son ordenados en un orden númcrico o alfabético determinado, al cual se le denomina ordenamiento.

t:'na vez ordenados, pasa a la parte donde se realiza la mayor parte del trabajo, la cual consiste en realizar todas las funciones de suma, resta, multiplicación etc. Y finalmente la etapa de resumen que consiste en comprimir una masa de datos en forma de datos útiles y concisos.

salida. La fase de salida esencialmente consiste en preparar información procesada de la computadora para ser aceptable para la presentacion final, ya sea en la gerencia, negocio, usuario o para la entrada a un segundo ciclo de proceso.

Es muy importante el ciclo de procesamiento ya que en esté viene incluido el concepto de control por realimentación. Cuando los resultados se comparan con objetivos finales, estos están o no de acuerdo con dichos objetivos, esto es, la salida se compara con un patrón determinado del objetivo final.

## 2.2 SISTEMA DE PROCESAMIENTO DE DA TOS EN LINEA

Uno de los enfoques actuales más populares para el procesamiento de datos, es el uso de sistemas de procesamiento en línea; esto es, sistemas que permiten al usuario interactuar directamente con la computadora. Por definición, el término en línea se

refiere al equipo o dispositivos en comunicación directa con la unidad central de procesamiento, este sistema e5lá basado en un computador (o computadores) el cual es capaz de procesar información por medio de dispositivos periféricos bajo el control del CPU y en el cual la información que refleja actividad total se introduce en el sistema, tan pronto como ocurre. Al procesar archivos de acceso directo, es usual que se utilice el disco duro del CPU o bien los diskettes, que son dispositivos de almacenamiento secundario y que por su construcción y distribución de la información, son capaces de responder directa e instantáneamente al procesamiento de información y a las rutinas de tiempo real. Esto es importante ya que no debemos de esperar mucho tiempo a que el computador nos responda a las peticiones requeridas. Así la habilidad para solicitar información directamente del computador y recibir respuesta inmediatamente con un mínimo de procesamientos operacionales es una razón que justifica plenamente el uso de dispositivos masivos de almacenamiento de acceso directo para un número creciente de aplicaciones; también debe notarse que estos sistemas difieren en términos de nivel, sofisticación y velocidad de procesamiento.

#### 2.3 AMBIENTE GENERAL DE UN SISTEMA DE COMPUTACION.

L"n sistema de computación se compone de muchos dispositivos que hacen posible el procesamiento computarizado de los datos.

Para poner en funcionamiento el sistema de computo de la biblioteca es necesario contar con una o más computadoras digitales, las cuales independientemente de su tamaño, son básicamente dispositivos electrónicos, que se dividen en dos partes : el hardware y el software; este último constituye al conjunto de programas que determinan sus acciones. En donde un programa es un conjunto de instrucciones desarrolladas mediante técnica de programación, las cuales indican en forma detallada y precisa a la máquina todo lo que debe hacer.

22

El programa, proveniente de un disco, cinta u cualquier otra fuente, se conja en la memoria antes de que nada pueda realizarse. Una vez almacenada en la memoria, es necesario indicar al procesador que vaya a la primera instrucción del programa y que inicie su ejecución. El procesador lee la instrucción de la memoria y la lleva a uno de los circuitos electrónicos: la unidad de control, allí la compara con su circuito de instrucciones interconstruido: si la instrucción está cifrada en forma adecuada, el procesador la ejecuta; en caso contrario, aborta el programa que la envió.

El Hardware de una computadora está constituido principalmente por un procesador y por la memoria. El procesador realiza el trabajo de cómputo y la memoria es el almacen de trabajo.

DE ISLORAL CHOS DOCUMENT (

## CAPITULO lll DIAGRAMAS DE FLUJO

La necesidad de utilizar una forma ordenada para llevar a cabo sistemas o programas, que estuvieran mejor estructurados y fueran mas eficientes hace que surgan los diagramas de flujo, mediante los cuales los programadores realizan sus trabajos con menos esfuerzo y de una manera más eficiente, de aqui que estos se hayan com·ertido en uno de los pasos mas importantes para la realizacion de grandes y pequeños sistemas computacionales.

Los diagramas de flujo son representaciones grñficas mediante las cuales se presentan todos los pasos y movimientos que se llevaran a cabo en alguna actividad especifica.

De esta manera para describir el procedimiento nos auxiliaremos de diagramas de flujo de datos, que representarán los pasos, que se necesitan llevar a cabo para el requerimiento de información especializada.

## 3.t DESCRIPCION DE LOS UlAGRAMAS DE FLL'JO

Un diagrama de flujo es una representación gráfica de la secuencia de operaciones en una aplicación de procesamiento de datos. Cada símbolo del diagrama de flujo, representa un paso especifico del método de solución y determina el orden que se usará.

Los diagramas de flujo más comunes, son los que se refieren a los sistemas y programas respectivamente. Los diagramas de flujo de sistemas, muestran la manera cómo los datos y In información, contenidos en los documentos fuente, recorren el sistema de cómputo hasta la distribución final a los usuarios.

**MATEMA DE INTORMACION DOCTMENTAL** 

En cuanto a los diagramas de flujo de los programas, muestran la secuencia de instrucciones (lógica del programa) en un sólo programa, además de que éstos permiten al programador probar soluciones y medir el avance de sus trabajos.

Cada uno de los diagramas de los que estamos hablando se componen de símbolos, los cuales refleian un uso operativo. Es importante mencionar que este tipo de diagramas ya no son muy utilizados , debido a que su complejidad crece cuando se trata de un sistema muy grande.

### 3.2 DIAGRAMAS DE FLUJO DE DATOS

La notación de los diagramas de flujo de datos descrita aquí se deriva del trabajo de Constantine y Yourdon. Estos diagramas documentan como los datos de entrada se transforman en datos de salida, donde cada etapa del diagrama representa una transformación diferente.

Los diagramas de flujo de datos consta de tres componentes:

l. flechas con acotaciones

2. burbujas con anotaciones

3. los operadores \*  $\mathbf{v} \, \widehat{\mathbf{a}}$ 

Las burbujas con anotaciones representan centros de tranformacion en los que la anotación especifica la transformación. Las flechas representan el flujo de datos hacia adentro y afuera de los centros de transformación, donde las anotaciones dan nombre al flujo de datos. Los diagramas de flujo de datos describen como una entrada se transforma en una salida. No deben incluir información de control o sucesión de la información. Cada burbuja se puede considerar una caja negra independiente que transforma sus entradas en salidas. Los operadores \* y  $\hat{a}$  se utilizan para unir flechas -\* significa AND ("y" lógico) y  $\hat{\alpha}$  significa EXCLUSIVE OR ( "o" exclusivo lógico). Para este sistema únicamente se realizaron dos diagramas

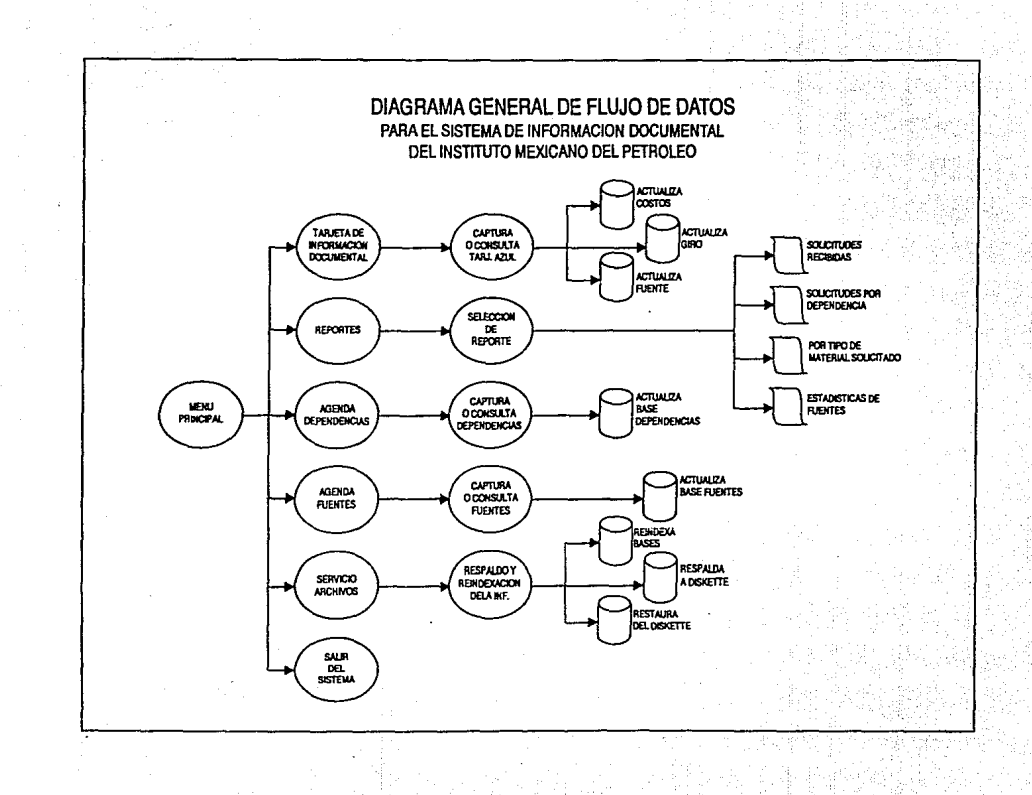

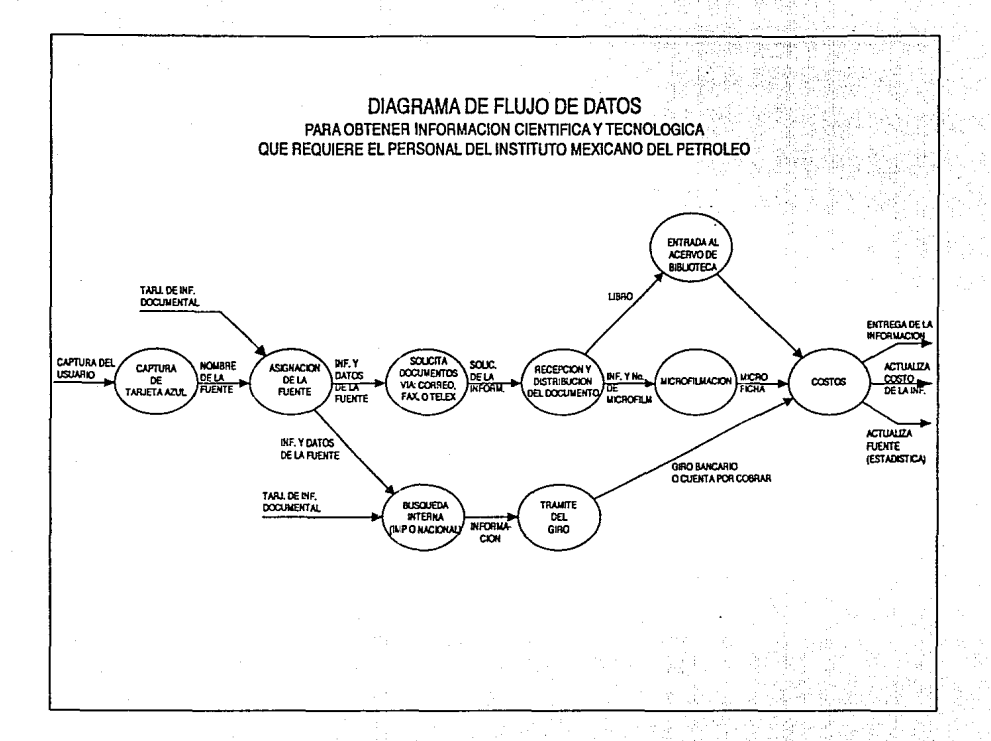

 $\overline{\text{Wt} \text{r} \text{W}}$  is the exploration in  $\overline{\text{Cov}}$  in  $\overline{\text{Cov}}$ 

de flujo de datos; en el primero se muestra las opciones que se presentan desde el menú principal, hasta la actualizacion de los archivos cuando se elige cualquiera de las opciones dentro de cada submenú y que finalmente llevará a la adquisición de la información. En el segundo diagrama ya se presenta en forma más detalla la secuencia de operaciones antes mencionadas.

## CAPITULO IV

## DISEÑO ESTRUCTURADO

El concepto de estructuración es muy usual dentro de la creación de sistemas, ya que es una herramienta necesaria parn el adecuado y eficaz funcionamiento del mismo. Dada la importancia del sistema a realizar se utilizó el acomodamiento o ejecucion jcrarquica de cada una de las tareas o funciones que tiene que efectuar el programa de acuerdo a prioridades subrutinas, calculas etc. Con el fin de llegar al resultado final en un mínimo de tiempo y con el mejor aprovechamiento de los recursos que ~ten interviniendo.

## **4.1 TECNICAS DE DISEÑO DESCENDENTE**

Cuando decimos programación estructurada nos estamos rcfiricndo a aquella disciplina que considera al hecho de escribir programas para computadora como un intento serio de aplicar ciertos criterios metodológicos básicos para resolver un problema concreto.

El problema concreto es, por supuesto, escribir un programa que haga lo que se desea resolver con la computadora. Los principios a los cuales nos estamos refiriendo son los de subdividir el problema dado en partes asequibles para su análisis, y hacer esto de forma tal que se agilice el proceso de entender por completo tanto el problema como la solución.

Tratándose de programación, estas subdi\'isiones deseadas (que llamaremos módulos) han de cumplir los siguientes requisitos:

a) Debcran estar jerarquizados.

b) Deberan ser pequeños y sencillos.

e) Dcberan "esconder" los detalles poco importantes a los mód\_U!os arriba de ellos en la jerarquia.

d) Debcran usar las estructuras de dntos.y control adecuadas para cumplir con el punto b).

1) Dcbcran ser legibles. Esto es, que no sólo su autor sea capaz de entenderlos, sino cunlquicra que tenga acceso a ellos y n un conocimiento elemental de programación. El punto a) se conoce en la literatura como "programación de arriba hacia abajo", Esta metodología de diseño recibe el nombre de "descendente" porque parte de los modulas de alto nivel, delegando responsabilidades en los de "mas abajo" cuando así convenga, y sin tener que esperar a que éstos estén terminados. Por lo que los pasos a considerar son los siguientes:

l.· Escribir el módulo muestro, que tendrá las siguientes funciones:

-Controlar el flujo global del programa o sistema.

·Definir la jerarquización de las funciones llamando a nuevos módulos "esclavos".

2.·lr definiendo en forma descendente cada uno de los módulos a que se haya hecho referencia anteriormente.

Cada uno de ellos podrá comportarse como si fuera el "Submacstro", que controla a todo un subsistema que dependa de él. Todo módulo deberá cumplir una sola función (o hacer una sola cosa) desde su propio punto de vista.

3.-Probar el diseño completo usando los módulos "nulos"

SIVENTA DE INFORMÁCION DOCUMENTAL

4.-Refinar progresivamente c/u de los módulos vacios, cuya existencia y posición jerarquica ya ha sido determinada.

En virtud de todo lo va expuesto, es evidente que los módulos que configuran el sistema de computo de la biblioteca están "fuertemente interrelacionados", de manera que comparten algunos datos (ya sen globales, o por medio del puso de parámetros) y producen resultados que les son solicitados por otros. Esto no quiere decir, sin embargo, que todos los módulos de un sistema "conocen" los datos y valores de todos los demás; por el contrario, es imprescindible que la jerarquización controle todos los elementos que manejan los módulos, determinando cuáles de ellos tendrán acceso a cuáles datos, y bajo que circustancias. De la misma forma, es deseable que las entradas y salidas de datos a este sistema estén agrupadas en unos pocos módulos especializados, para evitar que cada quien lea y escriba datos sin control.

## ·1.2 ESTRVCTURAS DE CONTROL

Este programa está formado, estructuralmente por dos tipos de componentes: estructuras de control y estructuras de datos. Por estructuras de control entendemos las formas que existen para dirigir el flujo de acciones que el procesador efectuará sobre los datos que se manejan en un programa, mismos que estan organizados de maneras diversas que son, precisamente las estructuras de datos.

Aquí tambien podemos mencionar que existen partes de nuestro programa que son consideradas como componentes no estructurales, ya que por si mismas no se pueden considerar como una estructura. Como ejemplos de estos casos podemos mencionar en orden creciente de complejidad, los enunciados de instrucciones, las funciones, las subrutinas (o procedimientos) y los módulos.

## SISTEMA DE ENFORMACION DOCUMENTAL  $\frac{1}{2}$

 $\lambda$ 

en en ha

V.R

uz Jihati

والمساهيرية

een die konstantie van die konstantie

, Bank

made the contraction of a

الوارد والمتعارف المعلوم

والمتحل والمرابع والمتهدي والمستحيل والمستحيل والمراب

1. . . . . . 1

and a series

 $\left\{ \right. \right.$ 

## CAPITULO V

## ANALISIS Y DISEÑO DEL SISTEMA

Para llevar a cabo un sistema eficiente como es nuestro caso, es muy importante realizar un análisis o evaluación de todos los diferentes procedimientos que se tienen que realizar para poder entender y determinar cuáles son los pasos en donde existen problemas claves. Además de que podremos encontrar la justificación para la fase del diseño del nuevo sistema, la cual determina el mejor de los diversos métodos para implementnr el sistema propuesto.

## 5.1 CARACTERISTICAS DE UN SISTEMA

Como ya habiamos \"isto anteriormente un sistema debe de contar con ciertas caracteristicas para que pueda funrionar como un todo armónico; entre las más importantes, un sistema debe ser abierto, dinámico, que se autoadapte y responda a los cambios y necesidades del medio ambiente, debe tener la capacidad de relación, es decir, que cuenté con ligas y compatibilidad entre los subsistemas para la interacción ó intercambio de información. Y finalmente todo sistema debe tener ta capacidad de retroalimentación, para enviar información oportuna a todos los niveles o usuarios.

De acuerdo a los criterios anteriores, podemos ya definir nuestro concepto de sistema:

Un sistema es un grupo organizado de elementos interdependientes o partes ligadas por interacción regulada. con el fin de lograr una o más metas, objetivos o fines preestablecidos.

A continuación se dará una explicación más amplia de cada uno de los conceptos antes mencionados y de su importancia dentro del sistema.

La palabra elementos se refiere a las partes físicas, objetos, o componentes que van aformar parte del nuevo sistema, en nuestro caso podemos mencionar como ejemplo

un monitor, un teclado, una impresora, etc. O bien puede referirse a pasos interclacionados tales como la planeación administrativa, organización, supervisión o subsistemas de orden inferior compuestos por sus propios elementos. La interdependencia es otra de las partes fundamentales, y se refiere a que todos y cada uno de sus componentes o subsistemas deben estar coordinados o interrelacionados entre sí; así ningún subsistema puede funcionar aisladamente porque es dependiente de los datos (entrada) que recibe de otros subsistemas interrelacionados para procesar sus actividades correspomlientes.

## 5.2 ANALISIS DEL SISTEMA

El análisis de este sistema se realizó mediante las entrevistas, a todas las personas que inten·ienen en el proceso de la solicitud de información, esto fue para contar con un panorama general de las actividades que se realizaban con dichas solicitudes, así como se pudo observar ya físicamente las actividades y pasos para llevar a cabo dicha función.

Para realizar un adecuado análisis del sistema este se dividió en varias etapas como son:

(l) La primera etapa consistió en identificar el problema en particular a ser resuelto ó la taren que debe realizarse (como ya se había mencionado antes).

(2) La segunda etapa comprendió la recolección de datos, en donde se realizaron algunas observaciones personales y entrevistas con el personal que requiere dicho sistema.

La recopilación de datos se refiere a la reunión de materiales en los cuales se debe uno apoyar para un adecuado análisis, esta es una fase muy importante ya que de su calidad dependerá la presición de los datos recopilados. Dentro de la recopilación tambien debemos considerar las observaciones personales, las entrevistas con el

ī
31

personal adecuado, los estudios con otros sistemas si es que existen, así como la revisiiín de manuales de procedimientos.

En ocasiones la recolección de datos puede ser dificil, pues un sistema puede incidir en varios departamentos e involucrar a varias personas que utilizan docenas de documentos. Pero tenemos la opción de poder recurrir a varios instrumentos y técnicas de recolección de datos. Entre ellas están los cuestionarios, las entrevistas, las observaciones y los diagramas de flujo de sistemas.

(3) En la tercera etapa ya se rcalizarón los diagrama de flujo. que corresponden al flujo de información a través de la organización.

El diagrama de flujo del sistema es un esquema que nos muestra un amplio panorama del flujo de los datos y la secuencia de operaciones que se realizan durante dicho sistema.La preparación de diagramas son una herramienta para tener un control de la secuencia y orden que seguiran las operaciones actuales, empezando con los documentos fuente de entrada, se diagrama cada paso de la operación mediante los símbolos adecuados; se identifican los archivos y los equinos que se están usando, se describe la secuencia del proceso; se localizan los departamentos participantes, y se muestran las salidas resultantes.

en la (4) etapa se comienza a diseñar el nuevo sistema, en donde se comienza a transcribir y codificar las operaciones requeridns en un lenguaje de programación, y que en nuestro caso es FOXPLUS el cual ya esta instalado en el HARDWARE de la máquina.

Y finalmente en la (5) etapa ya se incluye la liberación, implantación y mantenimiento del sistema ó In aplicación.

#### 5.3 DESCRIPCION DE LOS PROCEDIMIENTOS DEL SISTEMA

Para el Instituto Mexicano del Pétroleo Información Documental constituye una parte muy importante del Centro de Información Documental (CIP), ya que tiene como tnrea fundamental la búsqueda de temas que sean solicitados por cualquier usuario, Dicha tarea la puede realizar de dos formas; unn es a través de la computadora mediante fa cual nos podemos enlazar a diferentes bases de datos internncionalcs para solicitar la información requerida.

La otra forma es la que nos interesa en este momento y la cual se lleva a cabo de la siguiente manera:

El usuario que necesita información acerca de un tema en especial tiene que pasar al primer piso del CIP, en donde se les entrega como primer paso, una tarieta de color azul que debe llenar con los siguientes datos:

"' -Titulu tJeJ DCJcumento

\*·Autor

\*Si es revista se tiene que poner:

\*-Año Volumen Número Paginas \*Si se trata de un libro tambien necesita llenar estos datos: \*-Fuente(datus donde se encontro la informacion) •-Dependencia \*·Tclefono •-Nombre del solicitante • -Proyecto

•-fecha (en que se solicita la información)

Es importante señalar que cada una de estas tarjetas tiene un número especifico en Ja parte superior derecha, el cual permitira llevar un registro de todas las búsquedas y de una posible consulta. Una vez que se ha lleuado la tarjeta pasa a otra persona la cual se encargara de hacer la búsqueda manual en todas las posibles funtes

J2

disponibles con las que cuenta el CJP, comenzando primeramente por el propio Instituto hasta llegar al recurso de alguna fuente internacional; Si de alguna manera la información se encuentra dentro del CIP , el documento se fotocopia ya sea de un libro, revista o bien de alguna microficha a través del Departamento de Microfilm. Cuando la fuente es del extranjero se debera proceder a realizar la solicitud al extranjero para verificar y solicitar que cuenta con el material que necesitamos, una vez hecho esto, en unos dias más nos llega Ja información, o la factura en cualquiera de los dos casos se se procede a llenar una solicitud de giro por el costo total de la información a la paridad vigente cuando regresa autorizado por el deparatmento de cobranzas este cheque es cm iado a la casu editorial, biblioteca, o a cualquier Centro de Información que nos haya dado servicio además de que estos datos scran copiados en una microficha en donde igual que el m'1mero de folio; se le asignara un número de microficha y se guardará para una fu;ura búsqueda.

Tambien podemos considerar que algunas veces la solicitudes se refieren a la compra de algún libro para su consulta; en este caso también se procede a solicitar un giro para cubrir el importe total de su costo. Una vez que ya se recibe dicho libro este se clasifica y se da de alta en una computadora de tiempo real la cual continene toda la información acerca del acervo hibliográfico.

Los primeros lenjuajes de programación, llamados lenguajes de máquinas, eran muy técnicos y del menor nivel operativo. Eran dificilcs de usar, aun para las más pequeñas tareas, además de que se tcnián que realizar en lenguaje de máquina el cual consistía de un operando y un operador.

El que siguio al lenguaje máquina fue el lenguaje ensamblador. Aún cuando también era un lenguaje de bajo nivel, poseía nuevas y ventajosas características. Una instrucción especial que *se* introdujo con el lenguaje ensamblador fue la macroinstrucción, comúnmente llamada macro. Actualmente se utilizan más SISTEMA DE INFORMACION DOCUMENTAL

34

comúnmente los lenguajes de alto nivel que son más fáciles de aprender y entender que los de bajo nivel ,además, de que ofrecen muchas ventajas operativas a los programadores.

#### CAPITELO VI

### INTRODUCCION AL LENGUAJE DE PROGRAMACION

Los primeros lenguajes de programación, llamados lenguajes de máquinas, eran. muy técnicos y del menor nivel operativo. Eran difíciles de usar, aun para las más pequeñas tareas. Esos lenguajes requerían que el programador trabajara con datos, sus áreas individuales de almacenamiento y la indicación de una instrucción a la siguiente. La correlación de errores en los programas era una tarea tediosa y tardada. Las instrucciones en lenguaje máquina consistían en un código de operación y un operando. El código de operación definía la tarea que se realizaría y el operando identificaba los datos con los que se trabajaría.

El que siguió al lenguaje máquina fue el lenguaje ensamblador. Aun cuando también era un lenguaje de bajo nivel, poseía nuevas y ventajosas características. Pero era lógico que no se podía seguir programando con tanto trabajo y con miles de instrucciones, por lo que el siguiente paso en In programación fue In creación de los lenguajes de alto nivel." (1)

#### 6.1 MANE.IADORES DE BASES DE DATOS

Actualmente existen en el mercado del software una gran cantidad de programas Ilamados MANE.JADORES DE BASES DE DATOS, tales como el Dbase 11. Dbase 111, Clippcr, Foxplus cte. Todos son utilizados principalmente por su capacidad para manipular grandes cantidades de información ya que pueden controlar múltiples archivos e interrelacionarlos al mismo tiempo.

Cada uno de estos manejadores cuentan con su propio lenguaje de programación para que el usuario pueda realizar sus propias rutinas de acuerdo a sus necesidades. Para el determinar cual manejador de datos se emplearía en el "Sistema de Información....." se evaluaron varios aspectos, entre ellos:

GREEN LDE INFORMATION DOCUMENTAL

-El equipo: El sistema se voa instalar en una compuladora PC modelo AT-486 de  $33$  Mhz, memoria RAM de 640 KB, disco duro interno de 150 MB de capacidad y una velocidad de acceso minima de 17 mseg, y finalmente monitor cromotico supervea de 14 ple.

-Cantidad de informacion: La informacion u procesar se estima en in'crementos de 1000 registros por mes.

-Respuesta a procesos: Debido a la gran cantidad de prucedimientos que realiza el sistema se debe de contar con un manejador que cuente con instrucciones de búsqueda inmediata.

De lo anterior se pudo pensar que el manejador de base de datos óptimo para este tipode sistemas puede ser el D:JASEllI o el FOXPLUS, pero debido a sus características he considerado utilizar el FOXPLUS ya que por su estructura funciona más rápido para Ja programación.

SISTEMA DE ENTORMACION DOCUMENTAL

37

## 6.2 LISTADO DEL PROGRAMA

#### Estructura de las Bases de Datos.

**El** sistema ha sido planeado de tal manera que existan las bases de datos que permitan controlar Ja Información necesaria sin que haya duplicidades en los datos almacenados De esta manera se tienen **4** bases de datos princfpales que conforman a el srstema. y 3 más que se uttlizan para la emisión de los reportes estadis1icos·

Base de Datos Descripción

Principales:

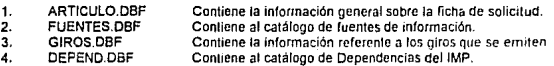

Auxiliares en reportes estadlsticos:

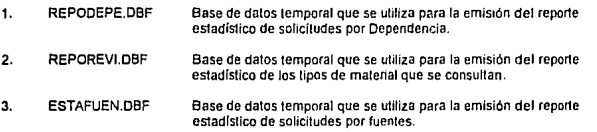

A conlinuación se describe la estructura de las 4 Bases de Dalos principales, así como una explicación del contenido de sus campos.

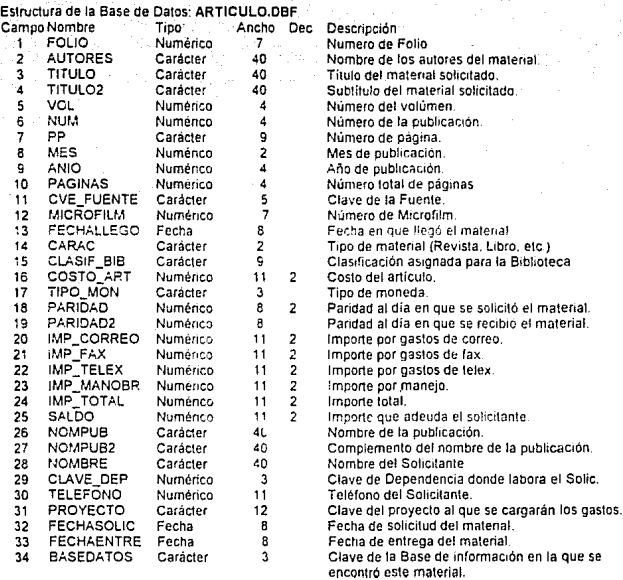

Esta base de datos tiene 3 índices los cuales son:

Nombre del Indice: Llave u orden

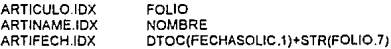

Se usa en los programas.

CAP PRG REPOSOLl.PRG REPODEPE.PRG REPOREVl.PRG ESTAFUEN.PRG<br>REINDEXA.PRG

#### Estructura de la Base de Datos: FUENTES.OBF

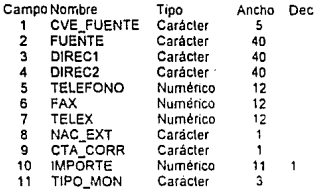

Descripción 5 Clave de la fuente 40 Nombre de la fuente. Dirección de la fuente. Complemento de la dirección de la fuente. 12 Teléfono de la fuente 12 Fax de la fuente Telex de la fuente. 1 elex de le rechiei Se tiene cuenta corriente con ella: S=Si, N=No. Importe de la cuenta corriente. Tipo de moneda que se maneja

Esta base de dalos tiene 1 indice, el cual es:

Nombre del Indice: FUENTES.IDX Llave u orden: CVE\_FUENTE

Se usa en los programas:

CAP.PRG CATAFUEN.PRG ESTAFUEN.PRG REINDEXA.PRG

# Estructura de la Base de Datos : GIROS, DBF<br>Campo Nombre Tipo Ancho

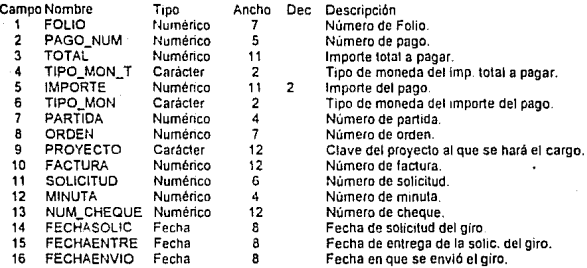

Esta base de datos tiene 1 indíce, el cuale es:

Nombre del Indice: Llave u orden:

GIROS.IDX STR(FOLIO, 7)+STR(PAGO\_NUM.2)

Se usa en los programas:

CAP.PRG REINDEXAPRG

# Estructura de la Base de Datos; DEPENDEN.DBF<br>Campo Nombre [100] [100] Ancho De

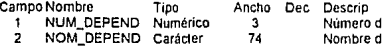

Esta base de dalos tiene 1 Indice. el cuale es:

Nombre del Indice: Llave u orden·

DEPEND.IDX NUM\_DEPEND

Se usa en los programas:

CAP.PRG REPODEPE.PRG REINDEXA.PRG

1e Dependencia. re Bependencia.<br>Ie la Dependencia.

#### Estructura de las Bases de Datos.

El sistema ha sido planeado de tal manera que existan las bases de datos que permitan controlar la información necesana sin que haya duplicidades en los datos almacenados. De esta manera se tienen<br>4 bases de datos principales que conforman a el sistema, y 3 más que se utilizan para la emisión de los repones estadlsticos:

Base de Datos Descripción

Principates:

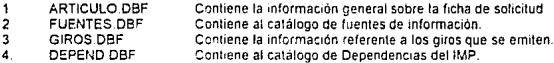

Auxiliares en reportes estadísticos

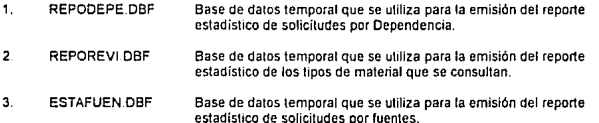

A continuación se describe la estructura de las 4 Dases de Datos principales, así como una explicación del conlemdo de sus campos.

ò.

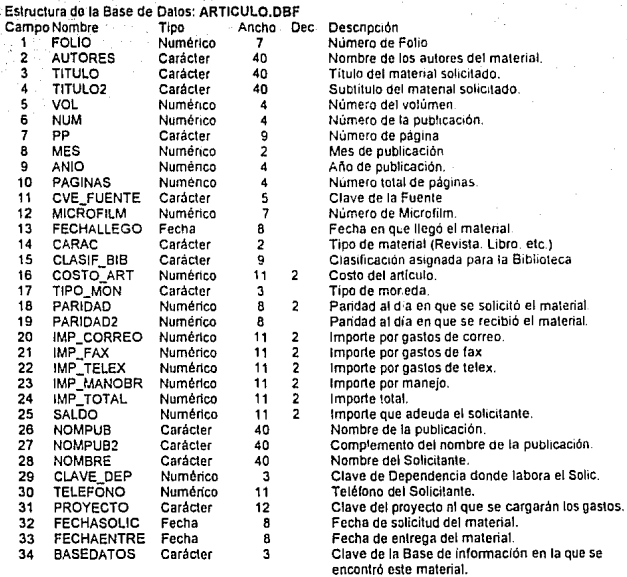

Esta base de datos tiene 3 índices, los cuales son. Nombre del Indice: Llave u orden:

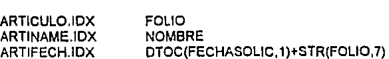

Se usa en los programas:

CAP.PRG REPOSOLl.PRG REPOOEPE.PRG REPOREVl.PRG ESTAFUEN.PRG<br>REINDEXA.PRG

## Estructura de fa Base de Datos: FUENTES.DBF

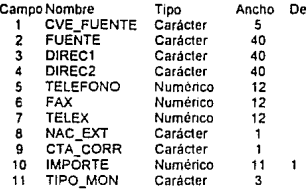

Esta base de dalos liene 1 indice, el cual es

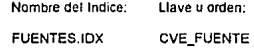

Se usa en los programas:

CAP.PRG CATAFUEN.PRG ESTAFUEN PRG REINDEXA.PRG

Oec Descripción

Clave de la fuente.

Nombre de la ruente.

Dirección de la fuente.

Complemenlo de la dirección de la fuenle.

Teléfono de la fuente.

Fax de la fuente.

Telex de la fuente.

Es N=Nacional o E=Extranjera.

Se tiene cuenta corriente con ella: S=Si. N=No.

Importe de la cuenla corriente.

Tipo de moneda que se maneja.

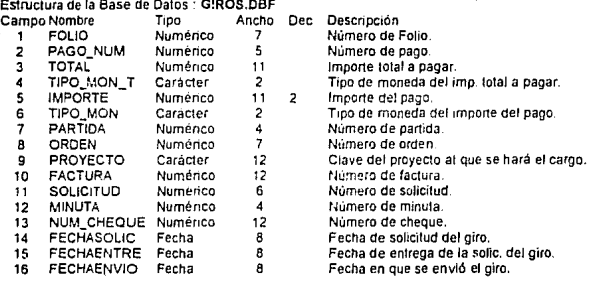

Esta base de datos tiene 1 indice. el cuale es:

Nombre del Indice: Llave u orden:

GIROS.IDX STR(FOLI0.7)•STR(PAGO\_NUM.2)

Se usa en los programas:

CAP.PRG REINDEXA.PRG

Estructura de la Base de Datos : DEPENDEN.DBF<br>Campo Nombre Tipo Tipo Ancho Deo mochanica de la componenta de la componenta de la componenta de la componenta de la componenta de Dependencia.<br>1 NUM DEPEND Numérico 3 Número de Dependencia.

t NUM DEPEND Numérico 3<br>2 NOM DEPEND Carácter 74

Nombre de la Dependencia.

Esta base de dalos tiene 1 índice, el cuale es:

Nombre del Indice: Llave u orden:

DEPEND.IDX NUM\_DEPEND

se usa en los programas:

CAP.PRG REPODEPE.PRG REINDEXA.PRG

System: SISTEMA DE INFORMACION DOCUMENTAL<br>Author: MARIA GABRIELA GONZALEZ HERNANDEZ<br>06/13:93 - 15:24:23<br>Tree Diagram

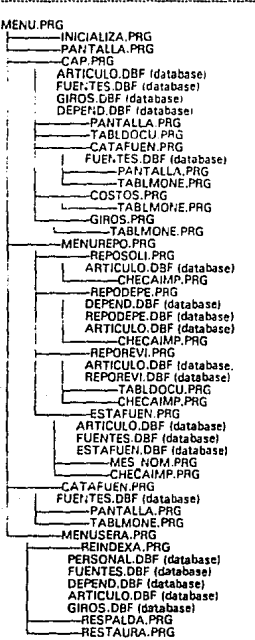

h  $\frac{2}{3}$  : Program: CAP PRG  $\frac{1}{4}$ š  $\bullet_1$ System: SISTEMA DE INFORMACION DOCUMENTAL  $\frac{3}{7}$  : 6 . Author: MARIA GABRIELA GONZALEZ HERNANDEZ<br>7 . Copyright (c) 1993, MARIA GABRIELA GONZALEZ HERNANDEZ<br>8 . Last modified: 06/13/93 . 15:19 ğ. 10 · Called by: MENU.PRG  $\bullet_i$ ١ĭ Calls: PANTALLA.PRG  $\frac{12}{13}$ ٠i ٠i : AUTORI)<br>: TABLDOCU.PRG  $\frac{1}{2}$  (function in  $\frac{1}{2}$ )  $\frac{13}{15}$  $\ddot{\phantom{0}}$  $\ddot{\phantom{0}}$ : CATAFUEN.PRG iš × : CATADEPE.PRG  $\ddot{2}$ ٠i : BNOMBRE#SPACEDIfunction in ?! ià ÷. **COSTOS PRG**  $\bullet_1$  $: GIROS, PRG$ 1901223456789 ÷. ÷. Uses: ARTICULO.DBF  $\bullet$ FUENTES.DBF<br>GIROS.DBF ٠. ÷. DEPEND DBF ÷.  $\bullet_i$ Indexes: ARTICULO.IDX<br>ARTINAME.IDX ٠. ٠i : FUENTES.IDX  $\ddotsc$ ٠. äõ. : DEPEND.IDX ٠, 31 Documented 06/13/93 at 15:24 FoxDoc version 1.0 32 ×. ... 33 34 \* PENAITE LA CAPTURA, CAMBIOS Y ACTUALIZACION DE LOS DATOS DE ACCESO<br>\* LACIA LOS MODULOS DE COSTOS Y GIROS, EN ESTA INFORMACION SE MANEJAN<br>\* LACIA LOS MODULOS DE COSTOS Y GIROS, EN ESTA INFORMACION SE MANEJAN<br>\* CLAVES DE 3ś 36 37 38  $\frac{35}{40}$ 41 42 SELE<sub>1</sub> 43 USE ARTICULO INDE ARTICULO, ARTINAME äã SELE 4 45 **USE FUENTES INDE FUENTES** 46 **SELE 5** USE GIROS INDE GIROS 47 48 SELE 6 49 USE DEPEND INDE DEPEND 50<br>51 SELE<sub>1</sub> SET RELA TO CLAVE DEP INTO F 52<br>53<br>54<br>55 IF EOF !! TEMP-0 **ELSE** TEMP - RECNO 56785901 **ENDI DO PANTALLA BOO** WHIL T. -IF TEMP#0 **GO TEMP** LeTol Contractor Transformer (Martin Contractor Contractor Contractor Contractor Contractor Contractor Contractor Contractor Contractor Contractor Contractor Contractor Contractor Contractor Contractor Contractor Contracto IOM-63<br>64<br>65 66 ē7 68 ĕă  $\frac{70}{71}$ 72<br>73<br>74 BIENDOC - 1 DO TABLOOCU<br>@13,2 SAY 'Tipe Dec.: '+TIPODOC 75<br>76

@13,21 SAY 'Nombie Publ.: ' - NOMPUB<br>@14.35 SAY NOMPUB2<br>BFOLIO + FOLIO<br>@15,25 AY 'No: ' - YOL.' - STRIVOL.21<br>@15,18 SAY 'No: ' - STRINUM.41<br>@15,44 SAY 'Mes: ' - STRINNES.21<br>@15,44 SAY 'Mes: ' - STRINNO.41<br>@19,543 SAY 'Mes: 77  $^{76}_{79}$ аō 81<br>82<br>83 RA äš Who by SAY #Pags: - STRIPRGINAS,4)<br>BECK 4<br>BECK FUENTE = CVE\_FUENTE<br>SEEK BCVE\_FUENTE<br>SEEK BCVE\_FUENTE<br>BNAC\_EXT = NAC\_EXT<br>BRLE T<br>SELE T 86 87 8ė äğ  $\frac{90}{91}$ SELE 1<br>@19,2 SAY ' Solicita: ' - NOMBRE<br>@19,2 SAY ` Depend: '<br>@19,56 SAY 'Telef: ';<br>@19,56 SAY 'Telef: '; 92 š3 54 őś šš šž 5á ğğ  $\frac{100}{101}$ <br> $\frac{102}{103}$ <br> $\frac{104}{105}$ ASW-As Are 2 SAY 'No existen datos capturados. Presione ;<br>< C>apturar o < F>in:' GET ASW PICT 'l' VALI ASWS'CF' 106 **READ** 107 FASW = C'<br>OPCCAP = 3 108 ELSE 109 OPCCAP-10 110 111 ENDI **ELSE** 112 ELSE<br>  $@$  24.1 PROM 'Sig<br>  $@$  24.6 PROM 'Andif'<br>  $@$  24.11 PROM 'Andif'<br>  $@$  24.17 PROM 'Busca<br>  $@$  24.21 PROM 'Busca<br>  $@$  24.43 PROM 'Clistes<br>  $@$  24.48 PROM 'Clistes<br>  $@$  24.48 PROM 'Clistes<br>  $@$  24.48 PROM 'Clistes 113 114 115 116  $117$ iia 119 1201223456221223425222342522234252223425223 MENU TO OPCCAP **ENDI** @ 24.1 CLEA TO 24.78 SKIP -IF EOFI) -It-E∪r.u<br>GO BOTT<br>@ 24,1 SAY 'Este es el último folio.'<br>-ELSE<br>-ESTA - RECNIN  $\frac{132}{133}$ TEMP = RECNI) END!  $\frac{134}{135}$ ENDI<sup>T</sup> IF OPCCAP-2 136 SKIP-1<br>—IF BOF0 137  $\frac{138}{139}$ <br> $\frac{139}{140}$ <br> $\frac{141}{142}$ GO TOP<br>@ 24.1 SAY 'Este es el primer folio.'<br>WAIT '' ELSE TEMP = RECNII  $\frac{143}{144}$ **ENDI ENDI** IF OPCCAP = 3 .OR. OPCCAP = 4 145 SALIR-0 146 F OPCCAP - 3 147 148 BFOLIO = 0<br>BAUTORES = SPAC(40) 149 BBASEDATOS = SPAC(3)<br>BTITULO = SPAC(40) 150 151  $\frac{152}{153}$ <br> $\frac{154}{155}$ BTITULO2 - SPAC(40) BNOMPUB = SPAC(40) BNOMPUB2 - SPAC(40) BCARAC = SPAC(2) 156 **BCVE\_FUENTE - SPAC(5)** 

 $BVDL = 0$ BNUM - O BPP-SPACI91  $BMES = 0$ BANIO - O BANU = 0<br>BPAGINAS = 0<br>BFECHASOLIC = DATE()<br>BRECHAENTRE = CTOD()<br>BMCROFILM = 0<br>BBASEDATOS = SPAC(3) BNOMBRE - SPAC(40) BIOMBRE = SPACING BTELEFONO - 0 BPROYECTO - SPACI12) **ELSE** BFOLIO - FOLIO **BFOLIO = FOLIO<br>BAUTORES = AUTORES<br>BTITULO = TITULO<br>BBASEDATOS = BASEDATOS<br>BTITULO2 = TITULO2** BNOMPUB = NOMPUB<br>BNOMPUB = NOMPUB 2 BCARAC - CARAC BCVE\_FUENTE - CVE\_FUENTE  $BNUM = NUM$  $BPP = PP$  $IMES = MES$ BANIO - ANIO **BPAGINAS = PAGINAS<br>BFECHASOLIC = FECHASOLIC<br>BFECHAENTRE = FECHAENTRE** BMICROFILM - MICROFILM<br>BBASEDATOS - BASEDATOS BNOMBRE - NOMBRE BRUMMHE = NUMBRE<br>**BEPENDEN = DEPENDEN**<br>**BTELEFONO = TELEFONO**<br>BTELEFONO = TELEFONO BPROYECTO - PROYECTO -ENDI -ENDI<br>
(@ 10, 26 CLEA TO 14, 74<br>
(@ 18, 18 CLEA TO 18, 74<br>
=DO WHIL T.<br>
(@ 9,4 TO 20, 75 DOUB<br>
(@ 24, 1 CLEA TO 24, 78<br>
(= F. OPCCAP = 3<br>
{PAA terminar.<br>
{PAA terminar. ٠ .<br>FLSE CO 24,2 SAY 'Realice las modificaciones necesarias. ;<br>[Presione [Av.Pag.] PARA terminar.' I **EVERY THE TRANSPORT OF A SUBSET AND A SUBSPACE AND A SUBSPACE OF A SUBSPACE AND A SUBSPACE OF A SUBSPACE AND A SUBSPACE OF A SUBSPACE OF A SUBSPACE OF A SUBSPACE OF A SUBSPACE OF A SUBSPACE OF A SUBSPACE OF A SUBSPACE OF ENDI** 

157

 $\frac{158}{159}$ 

 $\frac{180}{161}$ 

167

168 169

 $\frac{170}{171}$ 

 $172$ 

173

174 175  $\frac{175}{177}$ 

178 179

180  $\frac{181}{182}$ 

 $183$ 184

185 186

187 188 189

190 191 192

193 194 195

 $196$ 197

 $198$ 

707

208

209<br>210

237<br>238<br>239<br>240<br>241 @22,43 GET BFECHAENTRE<br>@22.63 GET BPROYECTO FUNC 'I' **READ** -F BFOLIO - 0. OR. BAUTORES - SPAC(10) .OR. BTITULO - SPAC(10) =Fxit 22, 2021 N.P  $242$ <br> $243$ <br> $244$ <br> $245$  $L$  ENDI @ 24,1 CLEA TO 24,78 SEEK BEOLIN 246 -IF .NOT. EOF() ,AND. RECN()#TEMP<br>---IF TEMP#O 247 "GO TEMP 54A 249 -ENDI  $\frac{250}{251}$ @ 24,1 SAY 'Este número de folio ya existe.'<br>WAIT X,  $\frac{252}{253}$ ۰. **FNDI** ľ  $\frac{251}{254}$ -IF TEMP#0<br>-IF TEMP#0<br>-ENDI aji. -22  $\frac{266}{257}$ BIENDOC - 1<br>TIPODOC - 1 258 THODOC = "<br>DO TABLDOCU<br>| @ 24,1 CLEA TO 24,78<br>| @ 24,1 CLEA TO 24,78<br>| @ 24,1 SAY 'El tipo de Documento no es correcto.<br>| WAIT "  $260$ 261 262 263 264  $=100P$ **ELSE** 265 266 @13.13 SAY TIPODOC ENDI 268<br>269<br>270<br>270 SELE 4<br>SEEK BCVE FUENTE EX DO.<br>-IF EOFII IF EOFI)<br>| ASW = '<br>| @ 24, I CLEA TO 24,78<br>| @ 24,2 SAY 'Esta Clave de Fuente no existe en ;<br>| Catálogo. Dar de alto (S/N):' GET ASW PICT 'I' VALI ASW\$'SN'<br>| Catálogo. Dar de alto (S/N):' GET ASW PICT 'I' VALI ASW\$'SN' 272 273 274 275 -∩U<br>–IF ASW = 'S'<br>– SAVE SCRE TO TMP 276 557 DO CATAFUEN<br>REST SCRE FROM TMP 278 279 280 SELE<sub>1</sub>  $\frac{281}{282}$ -ENDI  $= 100P$ **ELSE** 284 -cL<br>\_@ 17,21 SAY FUENTE<br>-ENDI SELE 6<br>SEEK BCLAVE\_DEP 286 287  $IF EOF()$ 288 IF EUFU<br>|@ 24,1 CLEA TO 24,78<br>|@ 24,1 SAY 'Esta Clave de Dependencia no existe. ;<br>|@ 24,1 SAY 'Esta Clave de Dependencia no existe. ;<br>|<br>|Peara consultar el catálogo (S/N):' GET ASW PICT 'I' VALI ASW\$'SN' 289 290 291 292<br>293<br>294<br>295 "NU<br>"IF ASW = 'S'<br>"SAVE SCRE TO TMP<br>"DO CATADEPE<br>"<u>REST</u> SCRE FROM TMP 296 297 SELE<sub>1</sub> 298<br>299 **ENDI** 300  $=$ LOOP **ELSE** 302<br>303<br>304 @ 20,4 SAY NOM\_DEPEND -EÑOI  $\frac{305}{306}$ 307 READ 308 HF ASW-'C' 309 310 **EXIT** v.  $\frac{311}{312}$ <br> $\frac{312}{313}$ -ENDI -ENDI<br>-IF ASW = 'S'<br>|- APPE BLAN  $\frac{3}{3}$ <br> $\frac{3}{3}$ <br> $\frac{3}{3}$ <br> $\frac{5}{3}$ TEMP - RECNO ENDI

Шă

REPL FOLIO WITH BFOLIO, AUTORES WITH BAUTORES<br>REPL TITULO WITH BTITULO<br>REPL TITULO WITH BTITULO<br>REPL MOL WITH BNOL, FINIO WITH BIAUM, PP WITH BPP<br>REPL MES WITH BNOL, FINIO WITH BARINO,<br>CVE FUENTE WITH BEVE FUENTE, MICROFIL 317  $\frac{3}{3}$  $\frac{1}{9}$ 320<br>321<br>322<br>323  $\frac{324}{325}$ MEM NUMME WITH BROMBINE<br>"DEPENDEN WITH BDEPENDEN<br>REPL FECHASOLIC WITH BFECHASOLIC, FECHAENTRE WITH BFECHAENTRE<br>REPL TELEFOND WITH BELAVE\_DEP<br>REPL CLAVE\_DEP WITH BELAVE\_DEP 326 327 328<br>329<br>330<br>331<br>332<br>333<br>336<br>336<br>337 ł FLUS<br>SELE 1 –<br>– FXIT ä. Ï  $L-FNDI$  $ENDD$ **ENDI** -IF OPCCAP - 5 ir UPCCAP + 5<br>- ASW = '<br>@24,1 CLEA TO 24,78<br>@C4,1 CLEA TO 24,78<br>PICT \*! VALI ASWS NF  $\frac{336}{339}$ 340<br>341<br>342<br>343 READ @ 24,1 CLEA TO 24,78 - 1994년 12월<br>1992년 IF ASW - 'F' IF ASW = F<br>BFOLIO = 0<br>READ = 0<br>READ<br>TEMP = RECNI)<br>TEMP = RECNI)  $\frac{344}{345}$ 346 347<br>348<br>349 TEMP = HECHN)<br>SEEK BFOLIO<br>— F EODIO<br>— @ 24,1 CLEA TO 24,78<br>— @ 024,1 SAY "El número de folio " + LTRI(STRIBFOLIO));<br>— f TOO TEMP<br>CO TEMP 350 352 353 354 556 758 359 359 360 WAIT TEMP - RECNI) -ENDI ENDI<sup>1</sup> F ASW = N' 361<br>362<br>363 364 3NS 366 367 368 SET ORDE TO 1 369 LOCA FOR BNOMBRESNOMBRE 370 371 -ENDI  $\frac{372}{373}$ IF NOT EOFII TEMP - RECNU (FMT = nuor...<br>-ELSE<br>@ 24,1 CLEA TO 24,78<br>@ 24,1 SAY 'No se encontró esta nombre.' 374  $375$  $\frac{376}{377}$ FNDI 378<br>379 ENDI **ENDI** 380<br>381 -ENDÎ 382<br>383  $\overline{AF}$  OPCCAP =  $6$ n<br>| ASW = '<br>| @ 24,1 SAY 'En realidad desea borrar este folio (S/N):' ;<br>| GET ASW PICT 'I' VALI ASW\$'SN' 384 385 READ<br>- IF ASW = 'S' 386 387 FASW = V<br>DELE<br>GO TOP<br>FEMP = 0 388 389 390 391 ELSE<br>TEMP - RECNI) 392<br>393 ENDI 394<br>395 **ENDI** -ENDI 396

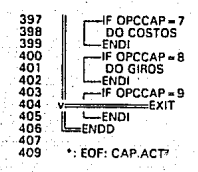

 $10.99$ Program: CATADEPE.PRG System: SISTEMA DE INFORMACION DOCUMENTAL<br>Author: MARIA GABRIELA GONZALEZ HERNANDEZ<br>Copyright (c) 1993, MARIA GABRIELA GONZALEZ HERNANDEZ<br>Last modified: 08/13/93 15:19  $\frac{6}{7}$ ÷,  $\bullet_2$ ġ, ×,  $\mathcal{L}$  $^{10}_{11}$ Called by: MENU.PRG  $\alpha_{\rm i}$ 1234567 ٠, Uses: DEPEND.DBF ٠i ÷, Indexes: DEPEND.IDX ÷ Documented 06/13/93 at 15:24  $\bullet$ FoxDoc version 1.0 is  $......$ iš \* ALTAS, BAJAS Y CAMBIOS DEL CATALOGO DE DEPENDENCIAS, SELE<sub>6</sub> -LE ALIA()#'DEPEND'<br>-IF ALIA()#'DEPEND'<br>- USE DEPEND INDE DEPEND -ENDI GO TOP -iF EOFU TEMPD-0 ELSE<sup>"</sup> TEMPD = RECN() ENDI<sup>.</sup> —ENDI<br>@ 5,0 CLEA TO 24,79<br>@ 4,0 TO 22,79 DOUB<br>@ 5,1 SAY 'Num Nombre Dependencia'<br>DIME CATADEPE(20) DO WHIL T.<br>SET COLO TO<br>F TEMPD#0 **ENDI**  $Row-6$ ⊨DO WHIL ROW< = 20 .AND. .NOT. EOF()<br>- © ROW,1 SAY NUM\_DEPEND<br>- © ROW,5 SAY NOM\_DEPEND CATADEPE(ROW-5) = RECNI)  $ROW - ROW + 1$ SKIP ENDD ROWFIN - ROW DO WHIL ROW< = 21<br>
C ROW, I CLEA TO ROW, 78  $ROW = ROW + 1$ IF NOT, EOF()<br>@ 21,65 SAY Continua...' ELSE<br>@ 21,65 SAY ' Le 21, 65 SAY<br>
(@ 23, TCLEA TO 23, 78<br>
- ASW T-NO 23, 78<br>
- ASW T-NO 23, 78<br>
- C-2 appliers of P > in: GET ASW PICT <sup>11</sup> VALI ASW8 CF<br>
- C-2 appliers of P > in: GET ASW PICT <sup>11</sup> VALI ASW8 CF<br>
- READ < w - . C. -AD<br>-IF ASW = C<br>-ELSE<br>-ELSE<br>-OPCDE = 6 ENDI LENDI<br>
CESE<br>
@ 23,1 PROM ' Siguiente '<br>
@ 23,12 PROM ' Captura '<br>
@ 23,31 PROM ' Modifica '<br>
@ 23,31 PROM ' Musca '<br>
@ 23,41 PROM ' Busca '<br>
@ 23,74 PROM ' Fin 76

 $77$ MENU TO OPCDE  $^{28}_{78}$ **LANDIO TO OPCDE**<br> **@ 23,1 CLEA TO 23,78**<br> **GO TEMPD**<br>
GO TEMPD éő  $\frac{8}{83}$ ñП  $\overline{100}$  WHILI< = 15 .AND. .NOT. EOFII 83<br>84<br>85<br>85<br>87 SKIP<br>L=L+1<br>ENDD  $1 - 1 + 1$ ē8 ENDI IF OPCDE = 2 ãã ăŏ GO TEMPO ăĭ E-1  $\frac{5}{93}$  $\overline{\mathbb{F}}$ DO WHILI< = 15 .AND, .NOT, BOF() 54<br>95<br>96  $SKP-1$  $1 - 1 + 1$ **SENDD** I 57 **ENDI** 3á **IF OPCDE** Ĭ 99 **ROW - ROWFIN** 100  $= 00$  WHIL T.  $\frac{101}{102}$  $-F$  ROW >  $n21$  $@ 6,1$  CLEA TO 20,78 104 -ENDI  $105$ BNUM\_DEPEND = 0<br>BNUM\_DEPEND = 0<br>BNOM\_DEPEND = SPAC(74) 106 107  $SALIR = 0$ iŏá iŏă  $110$  $\frac{1}{1}$ I  $\frac{1}{1}$  $\frac{1}{1}$  $\frac{5}{4}$ — FXIT ÷ ÷. - 111111191211234567  $L$ FNDI ļ └─ENDI<br>△SW → '<br>◎ 23.1 CLEA TO 23.78<br>◎ET ASW PICT '!' VALI ASW\$'SNC'<br>◎ET ASW PICT '!' VALI ASW\$'SNC' READ -IF ASW = 'C'  $SALIR = 1$  $x = F \times T$ ŵ  $T$  ENDI ║ -ENDI<br>-IF ASW = 'S'<br>-RPFE BLAN<br>-NOM\_DEPEND WITH BNOM\_DEPEND, ;<br>-NOM\_DEPEND WITH BNOM\_DEPEND<br>--------------EXIT  $\frac{1}{2}$  $T_{ENDI}$ 130<br>131 Ï **ENDD** 132<br>133<br>134 ï  $-F$  SALIR  $\sim$  1  $\mathbf{r}$  $=$  $EXIT$  $-$ ENDI **CONSTRUCTED**<br>@ ROW,1 SAY NUM\_DEPEND<br>@ ROW,5 SAY NOM\_DEPEND<br>ROW = ROW + 1 išš 136 137 138 =ENDD 139 -ENDI 140  $IF$  OPCDE = 4 141 ۰. **MODIFICA**  $\frac{142}{143}$ <br>143<br>144<br>145  $30W - 6$ ROW = D<br>
CO CATADEPE(ROW-5)<br>
GO CATADEPE(ROW-5)<br>
BNUM DEPEND = NOM\_DEPEND<br>
SALIR = 0<br>
SALIR = 0 146748901512345155  $E = 0$ =0<br>=00 WHIL .T.<br>@ 23,1 CLEA TO 23,78<br>@ 23,1 SAY 'Utilice las ' +FLECHAS + ' para elejir, ;<br>Presione ' + ENTER + ' PARA modifica. [ESC] PARA terminar.<br>ASW + ' ' \_ \_ \_ \_ \_ SET COLO TO /G @ ROW,1 GET ASW PICT 'I'<br>@ ROW,1 SAY NUM\_DEPEND 156

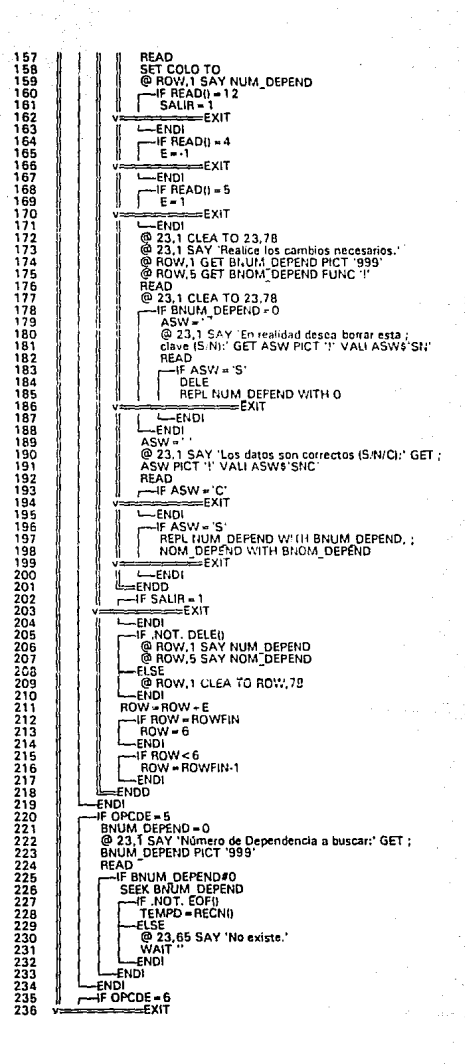

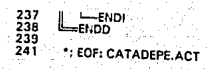

h H  $\frac{2}{3}$ n 4 ٠, Program: CATAFUEN.PRG 4 -\*: System: SISTEMA DE INFORMACION DOCUMENTAL<br>\*: Cauthor: MARIA GABRIELA GONZALEZ HERNANDEZ<br>\*: Copyright (c) 1993. MARIA GABRIELA GONZALEZ HERNANDEZ<br>\*: Last modified: 06/13/93 15:20  $\frac{5}{7}$ ă :  $10^{-1}$ Called by: MENU.PRG iĭ si  $\frac{12}{13}$ Calls: PANTALLA.PRG 14 · : TABLMONE.PRG 1ś 16 Uses: FUENTES.DBF jž is  $\bullet$ Indexes: FUENTES.IDX -4 19 FoxDoc version 1.0 2012234528 ٠. Documented 06/13/93 at 15:24 .... معتد \* ALTAS, BAJAS Y CAMBIOS DEL CATALOGO DE FUENTES. SELE 4 -F ALIAN# FUENTES' 27890132 USE FUENTES INDE FUENTES ENDI GO TOP  $-F EOF$ TEMP - 0 ELSE-33<br>334<br>35<br>36 TEMP = RECN() TEMP = RECON<br>
DO FAILLA<br>
ON PARTICULA<br>
ON PARTICULA<br>
CONDITIONAL TERM = CONDITION<br>
CONDITION<br>
CONDITION<br>
CONDITION<br>
CONDITION<br>
CONDITION<br>
CONDITION<br>
CONDITION<br>
CONDITION<br>
CONDITION<br>
CONDITION<br>
CONDITION<br>
CONDITION<br>
CONDIT -ENDI  $\frac{37}{38}$  $\frac{38}{40}$  $41$ <br> $42$ <br> $43$ <br> $44$ 456789 501<br>552<br>53 34<br>55<br>55<br>57 IF TEMP = 0  $ASW =$ 58 @ 24.2 SAY 'No existen datos capturados. Presione ; <C>apturar o <F>in:' GET ASW PICT '!' VALI ASW\$'CF' 59 ăŏ **READ** ĞĬ IF ASW = 'C' 68686667 OPCCAP-3 **ELSE**  $QPCCAP-7$ ENDI LeNui<br>
CESE<br>
24.12 PROM 'Squiente<br>
24.22 PROM 'Captura<br>
24.22 PROM 'Captura<br>
24.31 PROM 'Nosifica<br>
22.441 PROM 'Busca<br>
22.441 PROM 'Elimina<br>
22.457 PROM 'Fin'<br>
NFNU TO OPCCAP 68907723  $\frac{74}{75}$ ENDI @ 24.1 CLEA TO 24.78

IF OPCCAP #1 **SKIP IF EOFIL** GO BOTT<br>@ 24,1 SAY 'Este es el último folio. WAIT **ENDI** ENDI FOPCCAP-2 SKIP -1<br>---IF BOFII GO TOP<br>@ 24,1 SAY 'Este es el primer folio.'<br>WAIT '' ENDI. ENDÎ FINDI<br>FIF OPCCAP = 3 .OR. OPCCAP = 4  $SALIB = 0$ -IF OPCCAP = 3 **BCVE FUENTE - SPACISI** BFUENTE - SPAC(40) BETA CORR = SPAC(1)<br>BIMPORTE = 0 BIMPORTE = 0<br>BDIREC1 = SPAC(30)<br>BDIREC1 = SPAC(30)<br>BDIREC2 = SPAC(30)<br>BTELEFONO = 0 100 102 103  $\frac{104}{105}$ BFAX-0 BTELEX-0  $106$ BNAC\_EXT- $107$ **ELSE** ELSE<br>BCVE FUENTE = CVE\_FUENTE<br>BFUENTE = FUENTE<br>BCTA\_CORR = CTA\_CORR<br>BIMPORTE = IMPORTE<br>CTIPO\_LICN = TIPO\_MON 108 109  $110$ iiĭ BIMPORTE = IMPORTE<br>BDIREC1 = DIREC1<br>BDIREC2 = DIREC2<br>BTELEFONO = TELEFONO iiż 113  $114$ 115<br>116<br>117 BFAX-FAX BTELEX - TELEX  $\frac{118}{119}$ BNAC\_EXT-NAC\_EXT FNDI DO WHIL  $121$  $\frac{122}{123}$  $124$  $125$ - Co.<br>Co. 24,2 SAY 'Realice las modificaciones necesarias. ;<br>Presigne (Av.Pág.) PARA terminar.'  $\frac{126}{127}$  $\frac{128}{129}$ **ENDI** @10.23 GET BLUE FURCHE FUNC '1'<br>@13.28 GET BDURED FUNC '1'<br>@13.28 GET BDURED FUNC '1'<br>@14.28 GET BDUREC2 FUNC '1'<br>@14.28 GET BDUREC2 FUNC '1'<br>@15.28 GET BNAC EXT OP INC '1' '999999999999'<br>@16.28 GET BNAC FUCT '999999999999 @10.28 GET BCVE FUENTE FUNC 'T' 130  $\frac{132}{133}$  $136$ iãá 139 140  $\frac{142}{143}$ 144 **RFAD** FIELD BCVE FUENTE - SPACISI .OR. BFUENTE - SPACITO 145 146  $=$ EXIT  $-$ ENDI ENDI<br>
(@ 24,1 CLEA TO 24,78<br>
ASW = FOPCCAP = 3<br>
SEEK BOOT EUENTE<br>
FOPCCAP = 1<br>
FOR ACT ESCHIP<br>
(@ 24,1 SAY Esta<br>
WAIT 148 150 'Esta Clave de Fuente ya existe.' 154  $=$ LOOP 156 ij.  $\mathbf{I}$  $\mathbf{t}$ -ENDI

77

78<br>79

ão<br>81

äż

ā3

āã

85<br>86

ā7 āà

ã9  $\frac{90}{91}$ 

93<br>94

ğğ

ğğ

97

9á ğğ

iŏĭ

131

 $\frac{134}{135}$ 

137

 $141$ 

147

149

151 152 153

155

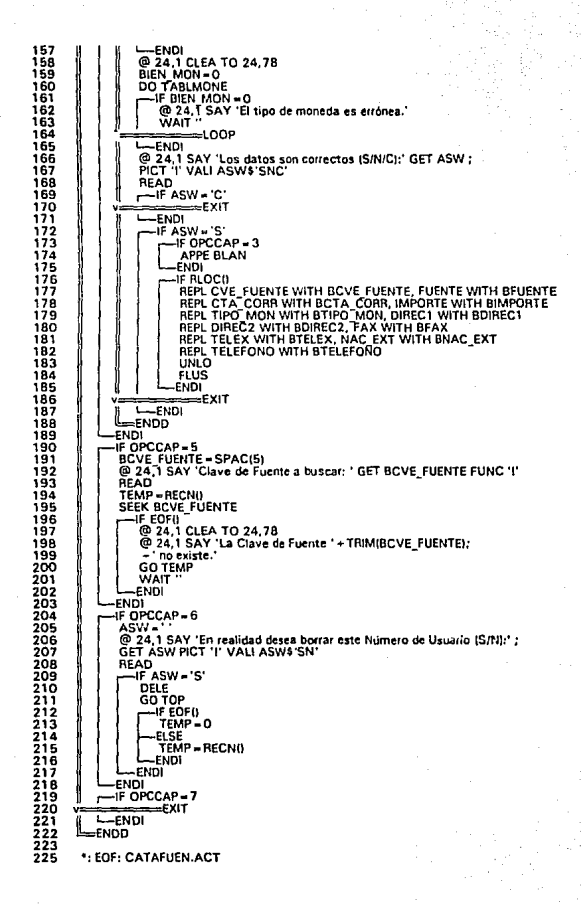

 $1^{\circ}$ Program: CHECAIMP PRG \*:<br>\*: System: SISTEMA DE INFORMACION DOCUMENTAL<br>\*: - Copyright (c) 1993, MARIA GONZALEZ HERNANDEZ<br>\*: Last modified: 06/13/93 - 15:20<br>\*: Last modified: 06/13/93 - 15:20 Called by: REPOSOLI.PRG<br>: REPODEPE.PRG<br>: REPOREVI.PRG ïĭ. ÷,  $\frac{12}{13}$  $\ddotsc$ ۰. : ESTAFUEN.PRG iă  $\bullet$  $\frac{15}{16}$ Documented 06/13/93 at 15:24 FoxDoc version 1.0  $\ddot{\phantom{a}}$  $\mathbf{r}$ \* VERIFICA QUE LA IMPRESORA ESTE PREPARADA Y EN LINEA. SE UTILIZA<br>\* LA VARIABLE "CONN" PARA INDICAR AL PROGRAMA QUE HA LLAMADO A ESTA RUTINA<br>\* SI PUEDE PROSEGUIR CON LA IMPRESION O SI EL USUARIO DESEA ABORTAR EL<br>\* PROCESO. ាំខ្ញុំ  $COMN = 1$ UNN = 1<br>-BOWHIL SYSI13) = 'OFFLINE'<br>- @ 24.3 SAY 'La impresora no está lista. Continuar (S/N):' ;<br>- @ 24.3 SAY 'La impresora no está lista. Continuar (S/N):' ;<br>- GET\_ASWIM PICT '!' VALI ASWIM\$ 'SN' **READ** EAD<br>⊣FASWIM ∞ 'N'<br>- CONN ⇒0 I  $=$  $\varepsilon$ XIT Ï  $E$ <sub>ENDI</sub> ENDD<br>IF CONN = 1 IF CONN = 1<br>SET ESCA ON<br>ON ESCA RETU<br>SET PRIN ON<br>SET CONS OFF se i COIS<br>@ 24,1 CLEA TO 24,78<br>@ 24,1 SAY 'Imprimiendo el regorte, Presione IESCI para cancelar... ENDI \*: EOF: CHECAIMP.ACT

 $\sim$  1 -quantum material contract of  $\sim$  $\frac{1}{3}$ Program: COSTOS.PRG  $\mathcal{A}_1$ ā -4 System: SISTEMA DE INFORMACION DOCUMENTAL<br>Author: MARIA GABRIELA GONZALEZ HERNANDEZ<br>Copyright (c) 1993, MARIA GABRIELA GONZALEZ HERNANDEZ š a ... System: SISTEMA DE MADE 6<br>6 ... Author: MARIA GABRIELA GO<br>7 ... Copyright (c) 1993, MARIA GA<br>8 ... Last modified: 06/13/93 15:20  $\frac{3}{10}$ Called by: CAP.PRG ÷,  $\frac{11}{12}$ Calls: TABLIAONE PRG  $14 \ldots$  Documented 06/13/93 at 15:24  $FoxDoc version 1.0$  $\frac{15}{15}$ \* PERMITE LA ACTUALIZACION DE LA INFORMACION CORRESPONDIENTE A LOS  $\overline{18}$ ាំទី 20122345678901 SAVE SCRE TO COST<br>@ 14.2 CLEA TO 22,77 ENDISCRIPTION (1997)<br>
CASE BNAC EXT = 'N'<br>
BIMP MANOBR = 21356<br>
CASE BNAC EXT = 'E'<br>
BIMP MANOBR = 17212 CASE BNAC EXT = 17414 32<br>33 OTHE<sup>-</sup>  $\frac{34}{35}$ **BIMP\_MANOBR=0**<br>ENDC LEENOC SAY Mano Obra: '+TRANBIMP MANOBR.' \* \*\*\* \*\*\* \*\*\* \*\*\* \*\*<br>
@ 15.15 SAY 'Mano Obra: '+TRANBIMP MANOBR.' \* \*\*\* \*\*\* \*\*\* \*\*<br>
@ 15.15 SAY 'Crew: '+TRANIMP FAX: \*\*\* \*\*\* \*\*\* \*\*\* \*\*\*<br>
@ 17.18 SAY 'Crew: '+TRANIMP FAX: \*\*\*\* \*\*  $\frac{36}{37}$  $\frac{36}{39}$ រីកី ăĭ  $\frac{42}{43}$ 4456748 SEEK<br>SEEK BCVE FUENTE<br>@ 22,2 SA? ' Fuente: (' + CVE\_FUENTE + ') ' + FUENTE<br>SELE 1 SELE 1<br>@ 24,0 CLEA TO 24,79<br>@ 24,1 PROM ' Modificar '<br>@ 24,74 PROM ' Fin '<br>MENU TO OPCOS 145552345567 **24,74 PHOM FRIDE 2013**<br>  $\mu$  24,7 PHON FRIDAD AND TO DECOS<br>  $\mu$  19.47 CLEA TO 19.74<br> **EFRIDAD CRAP FRIDAD AND FRIDAD BIMP CORREO**<br>
BIMP CORREO = IMP CORREO<br>
BIMP FAX CRAP FRIDAD<br>
BIMP FRIDAD = PAR CRAP CORREO<br> **EFRIDAD** ăа šš  $\frac{60}{61}$ 62<br>63<br>64<br>65 ĞĞ 67 Ğ8 69 70<br>71<br>72<br>73 READ 74 SET COLO TO /W<br>@ 14,26 SAY TRAN(BCOSTO\_ART, "#,###,###,###") 75 75

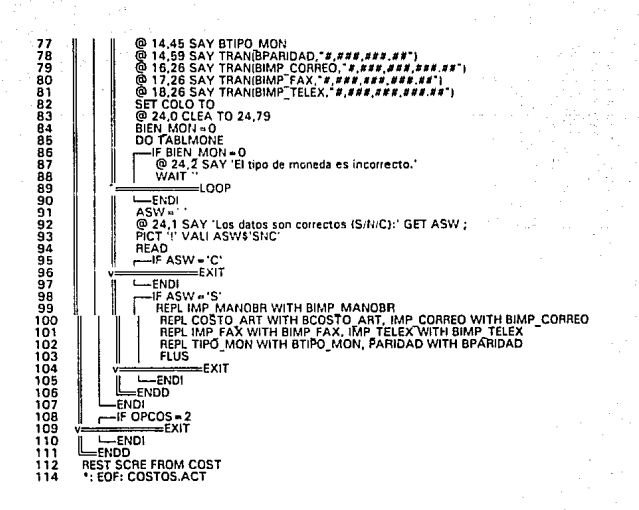

```
\bullet_2^*234567
     ÷,
                   Program: ESTAFUEN.PRG
     -à
     -11<br>- System: SISTEMA DE INFORMACION DOCUMENTAL<br>- Stathor: MARIA GABRIELA GONZALEZ HERNANDEZ<br>- Statt modified: 06/13/93 - 15:20<br>- Last modified: 06/13/93 - 15:20
ś
      ÷.
      N,
\frac{10}{11}Called by: MENUREPO.PRG
       ÷,
      \bullet;\frac{12}{13}<br>\frac{13}{15}Calls: MES NOM.PRG<br>CHECAIMP.PRG
       ÷,
       \ddot{\bullet}Uses: ARTICULO.DBF
       ÷,
\frac{16}{18}: FUENTES.DBF<br>: ESTAFUEN.DBF
       ÷,
       ÷,
       \bulletำวั
                    Indexes: ARTIFECH.IDX
      \ddotscFUENTES.IDX
222234567890
       \bullet\bulletDocumented 06/13/93 at 15:24
       ÷,
                                                                                              FoxDoc version 1.0
        ووزو
            * REPORTE ESTADISTICO SOBRE LA CANTIDAD DE MATERIAL QUE SE<br>* SOLICITA POR FUENTE EN DETERMINADO PERIODO. ESTE REPORTE MANEJA LA OPCION<br>* PUEDE SER PRESENTADA POR PANTALLA O GENERAR EL REPORTE IMPRESO.<br>* PUEDE SER PRESENTAD
31333455678904423445
            PERI-"
           PERI = ' '<br>@ 24, 1 CLEA TO 24,78<br>@ 24,2 SAY 'El reporte será por <M>es o por <A>ño (M/A):' ;<br>GET PERI PICT '!' VALI PERI$'MA '
            READ
           F PERI =
                          --
           L-ENDI
           . @ 24, 1 CLEA TO 24,78<br>LI2 = 'REPORTE ESTADISTICO DE LAS FUENTES SOLICITADAS POR<br>—IF PERI = 'A'
                  F PERI = 'A'<br>ANIO I = 0<br>MES T = 1<br>MES T = 1<br>MES T = 1<br>MES T = 1<br>(@ 24,2 SAY 'Año inicial' GET ANIO I PICT '9999' ;<br>VALI ANIO I < = YEARIOATEII)<br>VALI ANIO I < = YEARIOATEII)
^{46}_{47}\frac{48}{49}READ
                 -IF ANIO_I=0.0R. ANIO_F=0
55555555556666666666667777777
                                          -RETU
        ċ.
                  LFNDI
                  LI2 = LI2 + 'ANO'<br>LI3 = 'DE ' + STR(ANIO_I,4) + ' A ' + STR(ANIO_F,4)
                 END!
                 IF PERI - 'M
                  F PENI* M<br>ANIO I = 0<br>ANIO F = 0<br>MES T = 0<br>MES F = 0
                   @ 24,2 SAY 'Mes inicial' GET MES_I PICT '99' ;
                  WALLAGS I< "12"<br>VALIMES I< "12"<br>WALLAGS I< "12"<br>VALIMES F< = 12"<br>WALIMES F< = 12"<br>VALIANG F< = 12"<br>VALIANIQ I< = YEARIOATE(I)<br>VALIANIQ I< = YEARIOATE(I)
                  READ
                 IF MES 1-0.0R MES F-0.0R. ANIO-0.0R. MES F>MES I
                                       —nETU
        : ۔
                      -ENDI
                  ANIO F = ANIO I<br>112 = 112 + 'MES'<br>MES_NOM = "<br>MS = MES_NOM<br>DO MES_NOM
76
```
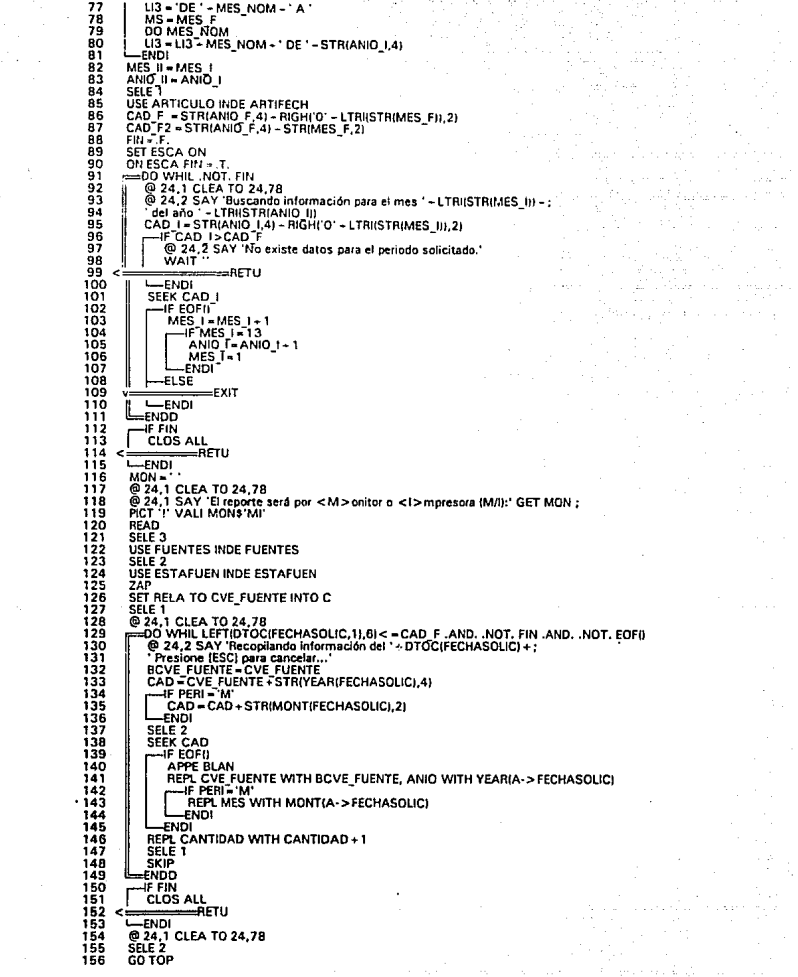

 $\mathcal{L}_{\text{max}}$  and  $\mathcal{L}_{\text{max}}$  . The set of  $\mathcal{L}_{\text{max}}$ 

Andrea San Ara
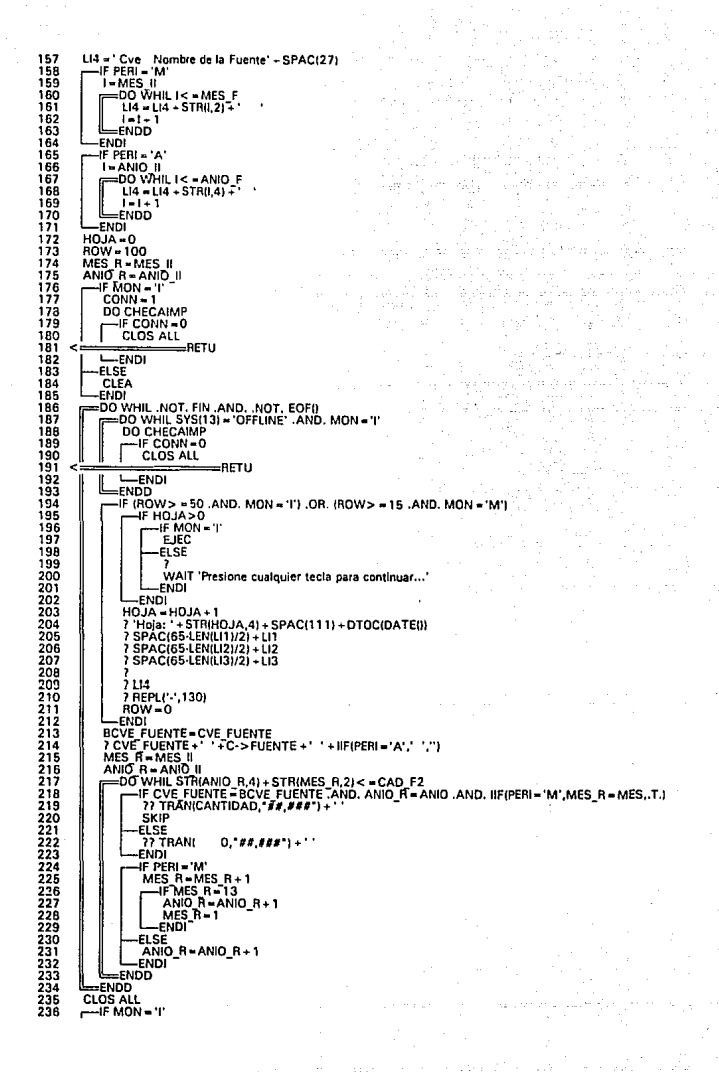

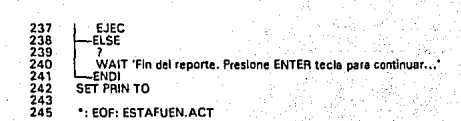

```
1 - 11\frac{2}{3} :
                 Program: GIROS PRG
 \frac{1}{5}٠,
     ÷,
                  System: SISTEMA DE INFORMACION DOCUMENTAL
              Author: MARIA GABRIELA GONZALEZ HERNANDEZ<br>Copyright (CABRIELA GONZALEZ HERNANDEZ<br>Copyright (c) 1993, MARIA GABRIELA GONZALEZ HERNANDEZ
 \frac{6}{7}\bullet,\bullet;å
     \ddot{\phantom{a}}Last modified: 06/13/93
                                                        15.21\ddot{\phantom{a}}۱ō
                Called by: CAP.PRG
      ¥,
ñ
\frac{12}{13}Calls: TABLMONE.PRG
      ×,
                                                                                     FoxDoc.version 1.0
                                                                                                                        149 I. din 244
                Documented 06/13/93 at 15:24
iξ
\frac{15}{17}* PERMITE LA ACTUALIZACIÓN DE LA INFORMACIÓN CORRESPONDIENTE À LOS<br>* GIROS QUE SE ENVIAN A LAS FUENTES POR CONCEPTO DE VENTA Y ENVIO DE LA<br>* INFORMACIÓN SOLICITADA.
18់ព័
20<br>21<br>22<br>23
          SAVE SCRE TO GIRO<br>@ 10.2 CLEA TO 22.77
          SELE 5<br>SEEK STRIBFOLIO,7)<br>- IF EOFI!
\frac{24}{25}\frac{26}{27}TEGI-0
               FLSE
                TEGI = RECNII
               ENDI
29
               DO WHIL .T.<br>SELE 5<br>- IF TEGI#0
30
ăĭ
\frac{32}{33}<br>\frac{33}{35}GO TEGI
               -EÑDI
3673839
340<br>442<br>43
\frac{44}{45}46
ãž
Ζá
49
50<br>50<br>52<br>53
                @ 18,6 SAY<br>* @ 19,6 SAY<br>@ 19,6 SAY<br>@ 20,6 SAY<br>SELE 4
54<br>54<br>55<br>55<br>57
                @ 22.18 SAY 'Fuente: (' + BCVE_FUENTE + ') ' + FUENTE<br>SELE 5
                @ 24,1 CLEA TO 24,78<br>—IF TEGI = 0
                      ır ⊥t:51=0<br>ASW="<br>© 24,1 SAY 'No existen pagos realizados para este folio. ;<br><C>apturar o <F>ln (C/F):' GET ASW PICT '!' VALI ASW$'CF'<br>READ
\frac{58}{59}60
81
                          -IF ASW = 'C'<br>OPCGI = 3
^{62}_{63}.FI SF
64
                                          =EXIT
ĞŚ
                           FNDI
                     ī
66
         D
                     ELSE
ĕ7
                      ELSE<br>
@ 24,1 PROM ' Sig.Pago '<br>
@ 24,11 PROM ' Cantura'<br>
@ 24,21 PROM ' Captura'<br>
@ 24,30 PROM ' Modilica '<br>
@ 24,74 PROM ' Fin '
ĕв
69
70<br>71
72<br>73<br>74<br>75MENU TO OPCG!
                     ENDI
                     IF OPCGI-1
                      SKIP
```
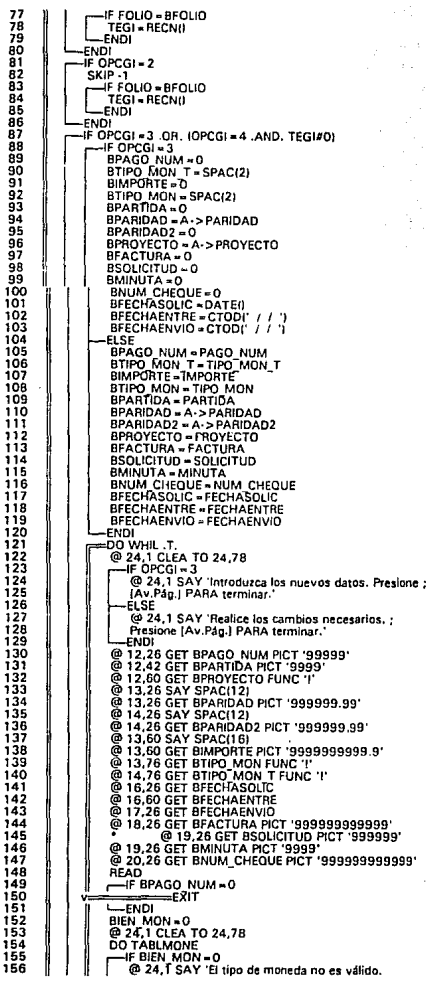

13<br>14  $\frac{14}{14}$ 

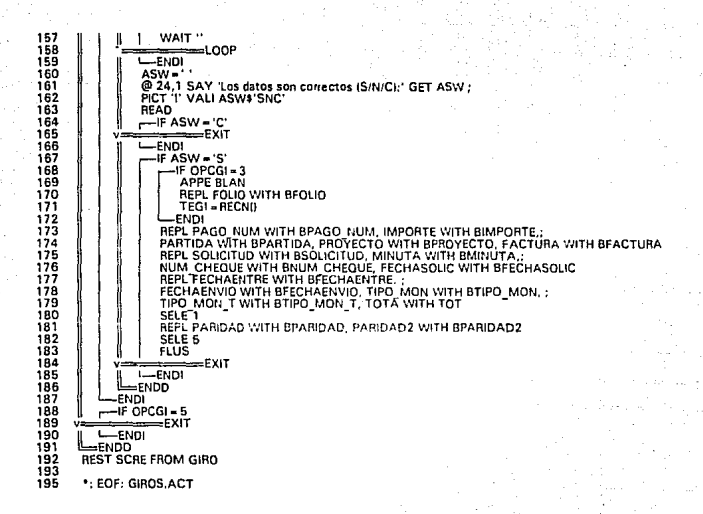

123456789,101.123456789,002.1。 ちちょうちゅう ちょうちょう ちょうちょう ちょうちょう ちょうちょう ちょうきょう ちょうきょう Program: INICIALIZA.PRG \*: System: SISTEMA DE INFORMACION DOCUMENTAL<br>\*: Author: MARIA GABRIELA GONZALEZ HERNANDEZ<br>\*: Copyrint (ci 1993, MARIA GABRIELA GONZALEZ HERNANDEZ<br>\*: Last modified: 06/13/93 - 15:21 Called by: MENU.PRG Documented 06/13/93 at 15:24 FoxDoc version 1.0 \* INICIALIZA VARIABLES QUE SON DE USO CONTANTE EN EL SISTEMA. PUBL FLECHAS, ENTER, MCURENT<br>FLECHAS = CHRI241 + ' + CHRIZ5)<br>ENTER = CHRIT7] - CHRIT96) + CHRI217)<br>MCURENT = "Elija la gición con ' + FLECHAS + ' y presione ' + ENTER + ' para ejecutar.'<br>" : EOF: INICIALIZA.ACT<br>" : EOF: IN

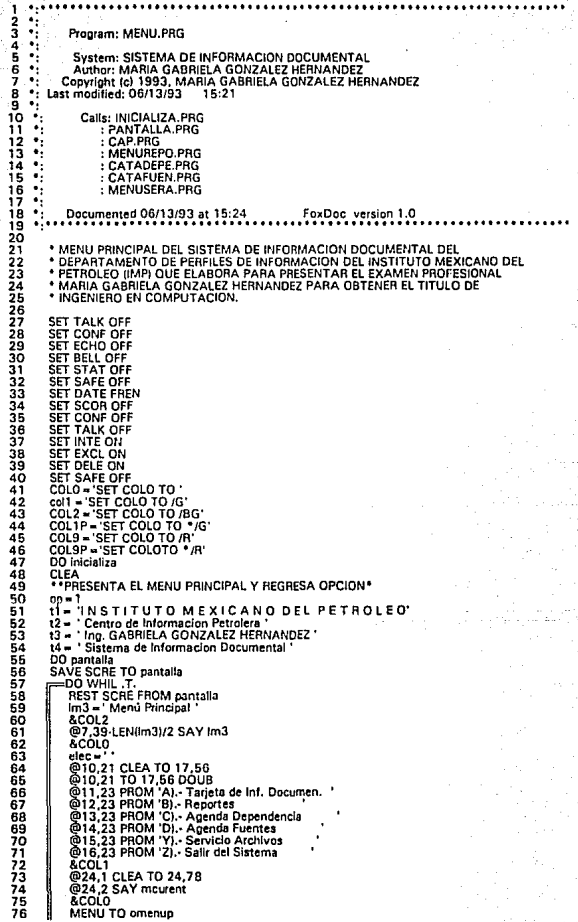

وفار والحجر المراجع الأولية والمعتقد والمراجعة.<br>المراجع المراجع المراجع المعاشر الأولى المراجع المراجع المراجع

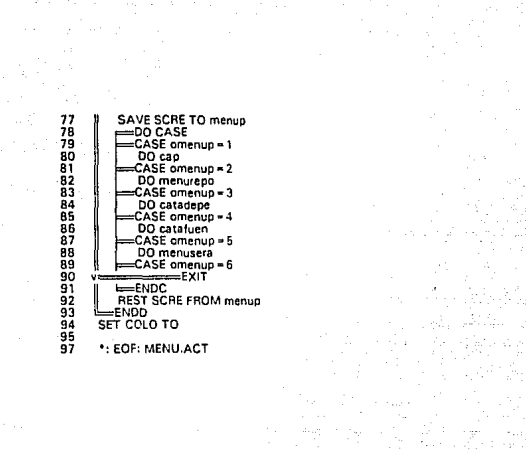

ang malaysing tersebut<br>1941 - Ang mang-palitiran

tina (Salah menggal)<br>Salah Zabiy tidak dari<br>Salah di Silipin dan sa

 $\bullet_1$ h  $\frac{2}{3}$ Program: MENUREPO.PRG  $\bullet_i$ System: SISTEMA DE INFORMACION DOCUMENTAL 567 **System:** 3131 EWIA DE INTORMACION DUCOMENTAL<br>Author: MARIA GABRIELA GONZALEZ HERNANDEZ<br>Copyright (c) 1993, MARIA GABRIELA GONZALEZ HERNANDEZ<br>Last modified: 06/13/93 15:21 ٠,  $\bullet;$  $\bullet_i$ ġ R,  $\frac{10}{11}$ Called by: MENU.PRG ×, ٠i Calls: REPOSOLI.PRG<br>REPODEPE.PRG<br>REPOREVI.PRG: 12<br>13<br>14<br>15<br>18<br>19<br>19  $\ddotsc$ ٠.  $\ddot{\phantom{0}}$ : ESTAFUEN.PRG  $\bullet$  $\bullet_2^*$ Documented O6/13/93 at 15:24 FoxDoc version 1.0 alan 2012234527223013333535333340 \* MENU QUE PERMITE ELEGIR ENTRE LOS REPORTES DISPONIBLES. SAVE SCRE TO REPO DO WHIL TO REPORT TO REPORT TO REPORT TO REPORT TO REPORT TO A SUBMISSION OF THE CONTRACT ON A SUBMISSION OF THE CONTRACT ON A SUBMISSION OF THE CONTRACT ON A SUBMISSION OF THE CONTRACT OF THE CONTRACT OF THE CONTRACT OF T 41  $\frac{42}{43}$  $\frac{44}{45}$ DO REPODEPE<br>CASE OMENUP = 3  $rac{46}{47}$ DO REPOREVI 44901234567891 DO ESTAFUEN<br>CASE OMENUP = 6  $=$  EXIT  $ENOC$ **LENDICO**<br>SET PRIN OFF<br>ON ESCA<br>PIEST SCRE FROM REPO2 **ENDD REST SCRE FROM REPO** \*: EOF: MENUREPO.ACT

٠,  $\frac{2}{3}$ ٠,  $\mathbf{e}_t$ Program: MENUSERA.PRG  $\mathcal{A}_1$ 456789 System: SISTEMA DE INFORMACION DOCUMENTAL<br>Author: MARIA GABRIELA GONZALEZ HERNANDEZ<br>Copyright (c) 1993, MARIA GABRIELA GONZALEZ HERNANDEZ<br>Last modified: 06/13/93 15:21 ÷, ÷,  $\bullet_i$ Ä. ٠, ۱ō Called by: MENU.PRG  $\ddot{\phantom{a}}$ 1ī  $\bullet_1^*$  $\frac{12}{13}$ Calls: REINDEXA.PRG<br>RESPALDA.PRG<br>RESTAURA.PRG:  $\bullet$ Ä. 14  $\cdot$  $15$  $\mathcal{L}_1$  $\frac{16}{17}$ Documented 06/13/93 at 15:24 FaxDoc version 1.0 к. iģ<br>19 \* MENU QUE PERMITE ELEGIR ENTRE LOS PROCESOS DE SERVICIO A ARCHIVOS<br>\* DISPONIBLES. ESTOS SERVICIOS A ARCHIVOS SON REINDEXACION (REGENERACION DE<br>\* LAS BASES DE DATOS Y SUS INDICESI. ASI COMO PROCESOS DE RESPALDO Y . RESTAURACION DE INFORMACION. SAVE SCRE TO REPO<br>
SAVE SCRE TO REPO2<br>
LM3 = ' Menú Reportes'<br>
(@ 7,39-LENILM3)/2 SAY LM3<br>
@ 7,39-LENILM3)/2 SAY LM3<br>
ELEC = ' ELEC+ "COMPARED 195<br>
(BT2.23 TCLEA TO 1958<br>
(BT2.23 TCLEA TO 1958<br>
(BT2.23 TCLEA TO 1958<br>
(BT4.25 PROM 'A) - Reindexación de las Bases<br>
(BT4.25 PROM 'B) - Respaldo a Diskette<br>
(BT4.25 PROM 'B) - (Bestauración de Diskette<br> (@24,2 SAY MCUREN<br>
MENUTO OMENUP<br>
= DO CASE<br>
= CASE OMENUP = 1<br>
DO RESPALDA<br>
= CASE OMENUP = 2<br>
DO RESPALDA<br>
= 0.0 RESPALDA CASE OMENUP - 3 CASE OMENUP - 6 -EXIT ENDC<br>SET PRIN OFF<br>SET ESCA OFF<br>ON ESCA **REST SCRE FROM REPOZ** ENOD<br>REST SCRE FROM REPO \*: EOF: MENUSERA.ACT

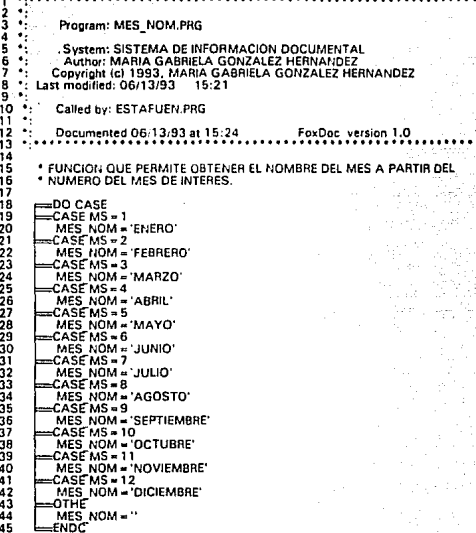

 $\frac{45}{47}$ <br>49

\*: EOF: MES\_NOM.ACT

2 1 •:••·······.····························································  $\frac{2}{3}$  .  $\frac{1}{3}$ 3 •: Program: PANTALLA.PRG<br>5 •: System: SISTEMA DE INFORMACION DOCUMENTAL<br>6 •: System: SISTEMA DE INFORMACION DOCUMENTAL<br>7 •: Copyright (el 1993, MARIA GABRIELA GONZALEZ HERNANDEZ<br>8 •: Last modified: 06/13/93 15:22<br>8 •: La 9 •: 10 •: Called by: MENU.PRG 11 ': : CAP.PRG 12 •: : CATAFUEN.PRG <sup>13</sup>*•:* 14 •: Documented 06/13193 at 15:24 Fo)(Ooc version 1.0 15 •:••·············· ••••••••••••••••••••••••••••••••••••••••••••••••••••• 1678901223456789012345671 ' ARMA LOS RECUADROS Y ENCABEZADOS BASICOS DE LA PANTALLA DEL •SISTEMA. &COLO<br>@0,0 TO 4,79 00UB<br>@0,0 TO 4,79 00UB<br>&COL1<br>&COL1<br>@1,178·LEN!t4l/2 SAY t2<br>@3,(78·LEN!t4l//2 SAY t3 C4 • (78-LEN(t4))/2<br>&COLO<br>&COLO<br>@4,C4-1 CLEA TO 6,iC4 + LEN(T4))<br>@4,c4-1 TO 6,ic4 + LEN(t4)) DOUB<br>@5,c4 SAY t4<br>&col0 39 •: EQF; PANTALLA.ACT

 $1 - 1$  $\frac{1}{3}$ ۰, Program: REINDEXA.PRG 145<br>5<br>5<br>7  $\ddotsc$ ۰. System: SISTEMA DE INFORMACION DOCUMENTAL \*: aystem: SISTEMA DE INFURNATION DUCUMENTAL<br>\*: Copyright (c) 1993, MARIA GABRIELA GONZALEZ HERNANDEZ<br>\*: Last modified: 06/13/93 15-22 Á ÷  $\overline{a}$  $\overline{10}$ Called by: MENUSERA PRG ÷, iĩ ÷,  $\frac{12}{13}$ Uses: PERSONAL ORE ÷, ES: FERSUNAL.<br>- FUENTES.DBF<br>- DEPEND DBF ÷.  $\frac{1}{16}$ ÷, : ARTICULO.DBF ÷,  $\frac{15}{17}$  $F = 120$  $\bullet$ ÷, Indexes: PERSONAL.IDX 1R à, ុះ : FUENTES.IDX Ä,  $\frac{25}{21}$ : DEPEND.IDX  $\ddot{\bullet}$  $:$  ARTICULO, IDX Ä, : ARTINAME.IDX<br>: ARTIFECH.IDX  $\frac{22}{23}$  $\mathcal{L}_1$  $\mathcal{L}_1$  $\frac{24}{25}$  $: GIBOSIDX$  $\ddot{\bullet}$ ÷  $\frac{28}{27}$ Documented 06/13/93 at 15:24 FoxDoc version 1.0 . . . . . 28 \* REGENERA LAS BASES Y SUS INDICES PARA GARANTIZAR LA INTEGRIDAD<br>\* DE LA INFORMACION CONTENIDA EN EL SISTEMA. 29 30 31 ASW = ' '<br>@ 24,1 CLEA TO 24,78<br>@ 24,1 SAY 'El proceso de Reindexado tarda varios minutos. ;<br>Continuar (S/N):' GET ASW PICT 'I' VALI ASW\$'SN ' 32 33  $34$ ăś  $\frac{36}{37}$ **READ** -IF ASW#'S' 38  $-FFT$  $L$  ENDI 39 4ŏ SELE<sub>1</sub> 41 42 **USE PERSONAL** 43 ັບອະກະລາວບານຕ.<br>@ 23,1 CLEA TO 23,78<br>@ 23.1 SAY 'Restructurando Base de datos PERSONA!: ' + LTRIISTRIRECC(I)) + ' Registros. 44 45 **SET TALK ON** 46 PACK PALK<br>@ 23,1 CLEA TO 23,78<br>@ 23,1 SAY 'Regenerando Indice PERSONAL: ' + LTRI(STRIRECCII)) + ' Registros.'<br>INDE ON NUM USUA TO PERSONAL<br>SET TALK OFF 47 48 49 šŏ  $51$ 52<br>53<br>54<br>55 **USE FUENTES** ⊚ 23,1 CLEA TO 23,78<br>@ 23,1 SAY 'Restructurando Base de datos FUENTES: ' + LTRI(STRIRECC())) + ' Registros.'<br>SET TALK ON  $\frac{56}{57}$ PACK PACK<br>@ 23,1 CLEA TO 23,78<br>@ 23,1 SAY 'Regenerando Indice FUENTES: ' + LTRIISTRIRECCI))) + ' Registros.'<br>INDE ON CVE FUENTE TO FUENTES<br>SET TALK OFF 5858626386 **USE DEPEND** voc DEFENU<br>@ 23,1 CLEA TO 23,78<br>@ 23,1 SAY 'Restructurando Base de datos DEPEND: ' + LTRI(STRIRECC())) + ' Registros.'<br>SET\_TALK ON SEL : COM<br>| Martin CLEA TO 23,78<br>| @ 23,1 SAY 'Regenerando Indice DEPEND: '+LTRI(STRIRECC())) +' Registros.'<br>| INDE ON MUM, OEPEND TO DEPEND<br>| INDE ON MUM, OEPEND TO DEPEND  $rac{66}{67}$ 6B 69 20  $\frac{7}{12}$ USE ARTICULO<br>@ 23,1 CLEA TO 23,78<br>SET TALK ON<br>SET TALK ON 73 74 75 7Ř PACK

77 - @ 23,1 CLEA TO 23,78<br>78 - MOE ON FOLIO TO ARTICULO 1 - DE 10 - TO 11 - ANNISTRIRECC(J)) - " Registros."<br>80 - MOE ON FOLIO TO ARTICULO CE ARTICULO 2 de 3: " - LTRIISTRIRECC(J)) - " Registros."<br>80 - MOE ON NOMBRE TO ART 83 FIDE ON DTOCIFECHASOLIC, 1) + STRIFOLIO, 7) TO ARTIFECH<br>84 SET TALK OFF 85 86 USE GIROS<br>88 USE GIROS<br>88 @ 23,1 SAV 'Restructurando Base de datos GIROS: '-LTRIISTRIRECC(III)-' Regístros.'<br>89 DET TALK ON<br>91 @ 23,1 CLEA TO 23,78<br>91 @ 23,1 CLEA TO 23,78 92 @ 23,1 SAY 'Regenerando Indice GIROS: ' - LTRIISTRIRECC())) - ' Registros.'<br>93 INDE ON STRIFOLIO,7) - STRIPAGO NUM,21 TO GIROS<br>94 SET TALK OFF 95 96

98 •: EOF· REINDEXA.ACT

 $\bullet$  . ់។  $\frac{2}{3}$  :: ÷, Program: REPODEPE.PRG V, 4 ÷, ś System: SISTEMA DE INFORMACION DOCUMENTAL<br>Author: MARIA GABRIELA GONZALEZ HERNANDEZ<br>Copyright (c) 1993, MARIA GABRIELA GONZALEZ HERNANDEZ  $\bullet_2$  $\frac{6}{7}$ ۰.  $\bullet$  $\frac{8}{9}$ Last modified: 06/13/93  $15:22$  $\bullet,$ ۰., 10 Called by: MENUREPO.PRG  $\mathbf{v}_i$ ü iż<br>13 ï Calls: CHECAIMP.PRG  $\frac{13}{15}$ ٠i Uses: DEPEND.DBF ٠í REPODEPE.DBP  $\frac{18}{17}$ ÷ : ARTICULO DBF ÷ ÷, iś Indexes: DEPEND.IDX íš ٠ì REPODEPE.IDX  $\bullet_1^*$  $\frac{25}{21}$ : ARTIFECH.IDX ÷, 22 ٠i Documented 06/13/93 at 15:24 FoxDoc version 1.0 23 معتم 24 25 \* GENERA LA INFORMACION ESTADISTICA SOBRE LA CANTIDAD DE SOLICITUDES RECIBIDAS POR DEPENDENCIA EN UN PERIODO DETERMINADO. ESTA žő 27 28 29  $\frac{55}{31}$ 32 ăз FF FECHAL FECHANULA .OR. FECHAF = FECHANULA  $\frac{34}{35}$ -RETU  $\leftarrow$  $\frac{36}{37}$  $L$ –ENDI SFLF 3  $rac{36}{39}$ USE DEPEND INDE DEPEND<br>SELE 2 USE REPODEPE INDE REPODEPE EXCL<br>SET RELA TO CLAVE\_DEP INTO C ā٥ SET RELA I U U<br>SEE E 1<br>SEE ARTICULO INDE ARTIFECH<br>LII = "NSTITUTO MEXICANO DEL PETROLERA"<br>LI2 = "CENTRO DE INFORMACION PETROLERA"<br>LI4 = DEL "+ OTOCFECHAI + ' AL "+ DTOCFECHAF)<br>LI4 = DEL "+ OTOCFECHAI + ' AL "+ DTOCFECHAF)<br> 41  $\frac{42}{43}$  $^{44}_{45}$ 46 47 48 49 5051533455557 IF EOFO<br>FECHAI = FECHAI + 1<br>- F FECHAI > FECHAF<br>| @ 24.1 CLEA TO 24.78 @ 24,2 SAY 'No existen datos en el periodo solicitado.' **WAIT CLOS ALL** 58 -RETU Ğ9 L-ENDI 6Ō -ELSE ĞĪ ∍EXIT  $\frac{63}{63}$ Ī. -ENDI LENDO  $MON =$ (@24.1 CLEA TO 24,78<br>@24.1 SAY 'BI reports será por <M>onitor o <I>mpresora (M/I):' GET MON ;<br>PICT 'I' VALI MON3'MI' 66678890172345 READ nc<br>@ 24,1 CLEA TO 24,78<br>@ 24,1 SAY 'Realizando conteo, espere por favor...'<br>ROW= 100 **HOJA-0**<br>TOT-0 ی − − U<br>≈DO WHIL FECHASOLIC < = FECHAF .AND. .NOT. EOF()<br>- BFOLIO = FOLIO<br>- BCLAVE\_DEP = CLAVE\_DEP 78

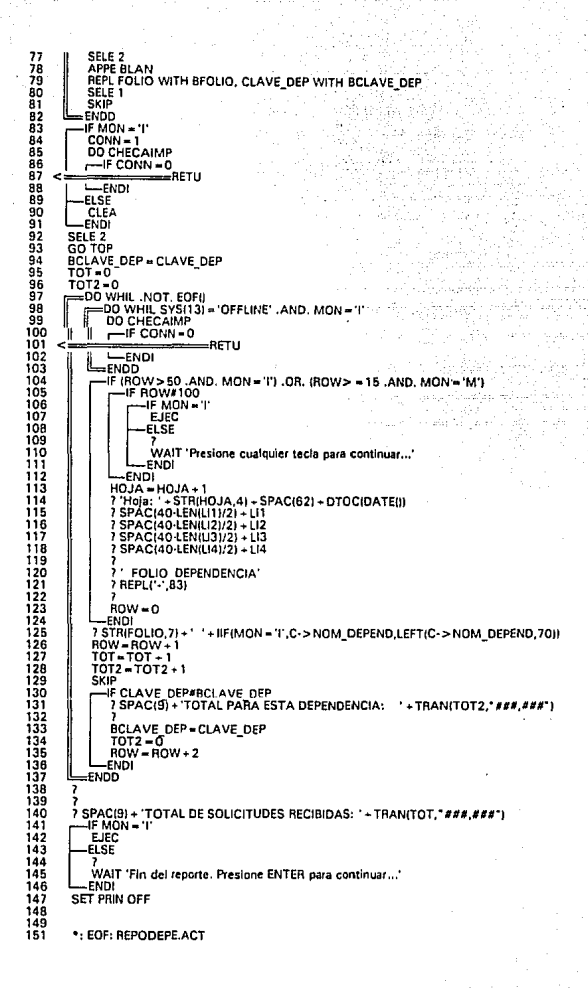

```
ï
     \bullet\ddots\frac{2}{3}÷.
    - 4
               Program: REPOREVI.PRG
    \mathcal{A}_1ă
    ∴,
 \frac{5}{7}System: SISTEMA DE INFORMACION DOCUMENTAL<br>Author: MARIA GABRIELA GONZALEZ HERNANDEZ<br>Copyright (c) 1993, MARIA GABRIELA GONZALEZ HERNANDEZ
    −.,
     \bullet_2å
         Last modified: 06/13/93
                                                 15.22ğ۰.
     \mathcal{A}_110
               Called by: MENUREPO.PRG
 iĭ
     ٠.
\frac{12}{13}Calls: TABLOOCU.PRG
      \bullet\overline{\phantom{a}}CHECAIMP.PRG
 \frac{17}{15}пÚ.
      ъj
                   Uses: ARTICULO.DBF
15 \frac{1}{2}REPOREVI.DBF
      ×.
      \ddot{\phantom{0}}is
                Indexes: ARTIFECH.IDX
 iğ
                       : REPOREVITION
\frac{20}{21}: REPOREV2.IDX
      \bulletDocumented 06/13/93 at 15:24
\frac{22}{23}\overline{\phantom{a}}FoxDoc version 1.0
         ٠..
      \bullet24
 žś
          * GENERA LA INFORMACION ESTADISTICA SOBRE LA CANTIDAD DE
\frac{26}{27}SOLICITUDES RECIBIDAS POR TIPO DE DOCUMENTO AL QUE SE RECURRE PARA<br>CONSEGUIR LA INFORMACION REQUERIDA EN UN PERIODO DETERMINADO. ESTA
 \frac{28}{29}* ESTADISTICA PUEDE SER EMITIDA POR PANTALLA O COMO REPORTE IMPRESO.
 īб
          STOR CTOD(' / / ') TO FECHA_I, FECHA_F, FECHA_N
 ăì
          BCARAC-
 32
          TIPODOC = ' ·<br>
@ 24,1 CLEA TO 24,78<br>
@ 24,2 SAY 'El reporte será para' GET BCARAC PICT '!!'
33
\frac{34}{35}READ
\frac{36}{37}-IF BCARAC =
      ہے۔<br>==
                  RETU\frac{38}{39}T = FNDIBIFNDOC = 1BIENDOC = 1<br>DO TABLDOCU<br>-IF BIENDOC - 0<br>- @ 24,26 SAY '(Incorrecto)'<br>WAIT ''
41
\overline{42}\frac{43}{44}\leftarrowãš
             -ELSE
^{45}_{47}@ 24,26 SAY TIPODOC
             ENDI
ÄÄ
         @ 24,36 SAY 'del' GET FECHA I
49
\frac{50}{51}READ
         -- IF FECHA_I - FECHA_N , OR. FECHA_F - FECHA_N
52<br>53<br>54<br>55
                      ——AETU
           =ENDISELE<sub>1</sub>
         SELE 1<br>USE ARTICULO INDE ARTIFECH<br>LI2 = 'ESTADISTICA DE SOLICITUD DEL TIPO ' + UPPEITIPODOC)<br>LI3 = 'DEL ' + DTO CIFECHA_I) + ' AL ' + DTOC(FECHA_F)<br>LI3 = 'DEL ' + DTO CIFECHA_I) + ' AL ' + DTOC(FECHA_F)
5575859
          @ 24.1 CLEA TO 24,78<br>SET ESCA ON<br>ON ESCA FIN = .T.
60
         FIN = F61
             iver...<br>- DO WHIL .NOT. FIN<br>- © 24.2 SAY 'Buscando Información para e! ´ + DTOC(FECHA_I)<br>- SEEK DTOC/FECHA_I,1)<br>- --IF EOF(I
62
63<br>64<br>65
                   rac{66}{67}68
69
\frac{70}{7}WAIT
                        CLOS ALL
                                           =RETU
72
       ≺
                  L-ENDI
73
                  ELSE
74
75
       <≐
                                   -AETU
                  -ENDI
76
        t)
             \overline{\phantom{a}}
```
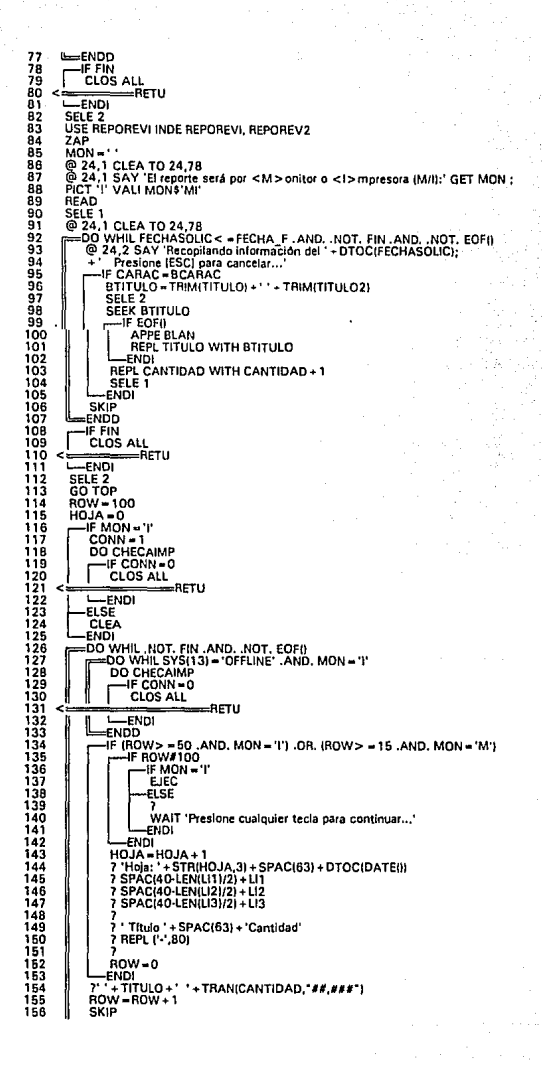

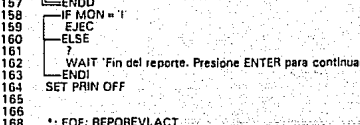

alah pe

t (\* 1979)<br>Prinse

e sa porto sala magambia (Po Walterland), pelerter<br>1999 - El Venny Colo, chef il chef de Sala Vitale<br>1999 - Golf Marie Alfred Alfred Alfred De Alfred De

두 공원 도박

a Transportasio<br>Perritorial

 $\mathbf{1}$  $\mathbf{u}$  $\frac{2}{3}$ <br> $\frac{3}{4}$ <br> $\frac{4}{5}$ <br> $\frac{5}{7}$ <br> $\frac{1}{3}$ Program: REPOSOLLPRG System: SISTEMA DE INFORMACION DOCUMENTAL<br>Author: MARIA GABRIELA GONZALEZ HERNANDEZ<br>Copyright (c) 1993, MARIA GABRIELA GONZALEZ HERNANDEZ<br>Last modified: 06/13/93 15:23 ģ ÷, ¥, 10  $\ddot{\phantom{a}}$ Called by: MENUREPO PRG  $\mathbf{a}$ ïĩ ÷, Calls: CHECAIMP PRG  $\ddot{\phantom{a}}$ J. tises: ARTICULO DRE Ä, J. Indexes: ARTIFFCH.IDX ÷ Documented 06/13/93 at 15:24 FoxDoc version 1.0 \* GENERA LA INFORMACION SOBRE LAS SOLICITUDES RECIBIDAS DURANTE UN<br>\* PERIODO DETERMINADO. ESTA INFORMACION PUEDE SER EMITIRA POR PANTALLA O<br>\* COMO REPORTE IMPRESO. STOR CTOD(' / / ') TO FECHAI, FECHAF, FECHANULA<br>@ 24,1 CLEA TO 24,78<br>@ 24,2 SAY 'El reporte será del' GET FECHAI<br>@ 24,2 SAY 'al 'GET FECHAF<br>READ<br>READ IF FECHAI = FECHANULA .OR. FECHAF = FECHANULA --— ΡΕΤΟ  $FNDI$ **LENDITION INDE ARTIFECH<br>LIS - CENTIUD MEXICANO DEL PETROLEO<br>LIS - CENTIUD MEXICANO DE INFORMACIÓN PETROLERA'<br>LIS - CENTIUD DE INFORMACIÓN PETROLERA'<br>LI4 - DEL ... DTOCIFECHAI) + ' AL ' + DTOCIFECHAFI** DO WHIL T.<br>BEEK DTOC(FECHAI, 1) FECHAI-FECHAI+1 CHAI = FECHAI + 1<br>-IF FECHAI > FECHAF<br>-@ 24,1 CLEA TO 24,78<br>-@ 24,2 SAY 'No existen datos en el periodo solicitado.'<br>-WAIT '' CLOS ALL ے۔  $-$ **RETIS** τ  $-FNDI$ Ï **ELSE**  $=$ FXIT  $\sim$  $L$ FNDI =ENDD **ROW - 100**<br>HOJA - 0<br>TOT - 0 TOT=0<br>@24,1 CLEA TO 24,78<br>@24,1 CLEA TO 24,78<br>PICT '!' VALI MON\$'M!'<br>PICT '!' VALI MON\$'M!' **READ** EAU<br>⊸IF MON = (I<br>CONN = 0<br>DO CHECAIMP<br>┌──IF CONN = 0 **MARETU**  $L$ <sub>ENDI</sub> **ELSE** CLEA ENDI -DO WHIL FECHASOLIC < = FECHAF .AND. .NOT. EOFI)<br>-DO WHIL SYS(13) = 'OFFLINE' .AND. MON = 'I'<br>- DO CHECAIMP  $-$ IF CONN = 0 RETU ī -ENDI **ENDD** 

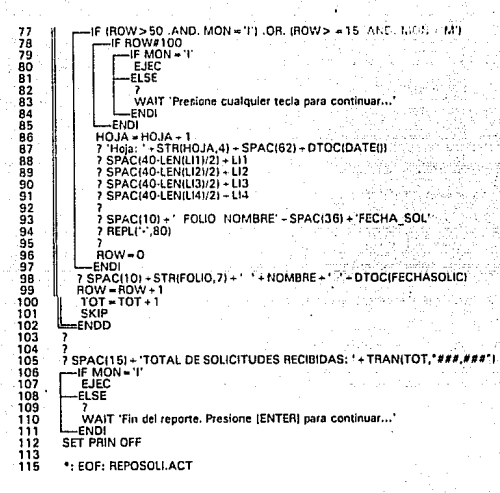

 $\bullet$ ï Program: RESPALDA.PRG System: SISTEMA DE INFORMACIÓN DOCUMENTAL<br>Author: MARIA GABRIELA GONZALEZ HERNANDEZ<br>Copyright (c) 1993, MARIA GABRIELA GONZALEZ HERNANDEZ<br>Last modified: 06/13/93 15:23 1011234567890222245678902 з, Called by: MENUSERA.PRG  $\bullet$  $\vdots$  Documented 06/13/93 at 15:24 FoxDoc version 1.0 \* PERMITE EL PROCESO DE RESPALDO DE LA INFORMACIÓN EMPLEANDO EL<br>\* COMANDO "BACKUP" DEL SISTEMA OPERATIVO EN USO. ASW = ' '<br>@ 24,1 CLEA TO 24,78<br>@ 24,1 SAY 'En realidad dessa respaldar la información a diskette (S/N);' ;<br>GET\_ASW PICT '' 'VALI ASW\$'SN' READ  $R$ EAD<br>  $\leftarrow$ IF ASW#'S'<br>  $\leftarrow$ ENDI —ERUI<br>CLOS ALL<br>© 24,1 CLEA TO 24,78<br>© 24,1 SAY 'Siga las siguientes indicacione. Presione CTRL + C part cancelar.'<br>RUN C:\DOS\BACKUP C:\GGH\TES|S\\*.\* A: \*: EOF: RESPALDA.ACT

1  $\bullet$  . ÷, 23456789 Program: RESTAURA.PRG Ã System: SISTEMA DE INFORMACION DOCUMENTAL<br>Author: MARIA GABRIELA GONZALEZ HERNANDEZ<br>Copyright (c) 1993, MARIA GABRIELA GONZALEZ HERNANDEZ ÷. Ä,  $\cdot$ : Last modified: 06/13/93 15:23 чý  $\frac{10}{11}$  : Called by: MENUSERA.PRG A, va sahi  $\mathbb{Z}^d$  $\frac{12}{13}$  $\ddotsc$  Decumented 06/13/93 at 15:24<br> $\ddotsc$  FoxDoc version 1.0. معتمده  $\frac{14}{15}$ <br> $\frac{15}{17}$ \* PERMITE EL PROCESO DE RESTAURACIÓN DE LA INFORMACIÓN EMPLEANDO EL<br>\* COMANDO "RESTORE" DEL SISTEMA OPERATIVO EN USO. ASW = ' '<br>
@ 22,1 CLEA TO 24,78<br>@ 23,3 SAY '<sub>il</sub> Advertencia <del>!!'</del><br>@ 23,3 SAY 'il Advertencia !<del>!'</del><br>se remplazará por la del diskette.'<br>@ 24,1 SAY 'Continuar (S/N):' GET ASW PICT '!' VALI ASW9'SN'  $\frac{16}{19}$ 2012345678902 ستورغ (مخروب)<br>ستورغ (مخروب) **READ** -F ASW#'S' V.  $rac{1}{1 - END}$ **COLLATION**<br> **COLLATION**<br> **COLLATION**<br> **COLLATION**<br> **COLLATION**<br> **COLLATION**<br> **COLLATION**<br> **COLLATION** \*: EOF: RESTAURA.ACT

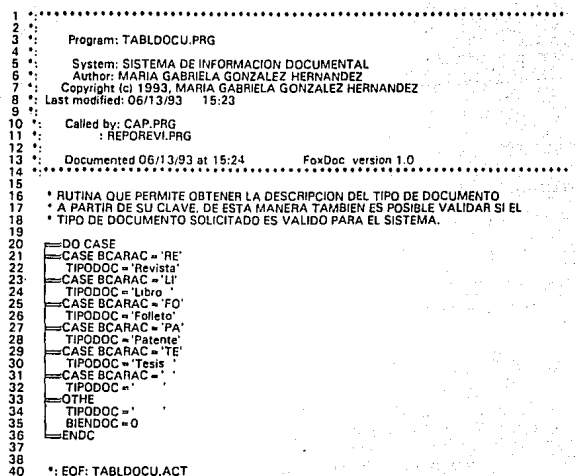

e <del>de l</del>a composició del control de la composició<br>1903: La composició de la composició de la composició<br>1903: La composició de la composició de la composició de

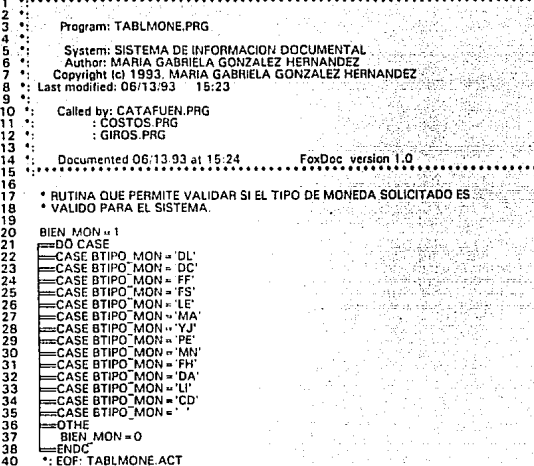

## CAPITULO Vil

**EUTER IN INCOMMENDIAL IMPLATES** 

## MANUAL DEL USUARIO

Este sistema ha sido realizado cun el objeto de permitir llc\·ar un adecuado control de todos y cada uno de las pasos para la solicitud de información documental, ya sea a nivel nacional o internacional. De acuerdo a lo anterior se ha podido realizar este sistema y el manual del mismo.

A continuación se encuentra una explicación detallada de cada uno de los menús que existen en este sistema asi como una explicación de su funcionamiento.

# **MENIU PRINCIPAL**

A. TARJETA DE INF. DOCUMENTAL **B. REPORTES** C. AGENDA DEPENDENCIA **D. AGENDA FUENTES** Y. SERVICIO ARCillVOS Z. SALIR DEL SISTEMA

EL Módulo general se encuentra diridido en seis puntos principales de los cuales se dará a continuación una explicación breve de su funcionamiento; en el primer punto se realizan las operaciones de captura, modificación, búsqueda, eliminación, costo y giro con respecto a los datos que nos proporciona el usuario en la tarjetn azúl.

En el segundo punto se pueden obtener los reportes que son necesarios para el control y las estadisticas de información • En el tercer punto se tiene una agenda similar a la que tenemos para guardar nuestros teléfonos, sólo que en esta agenda se almacenan los datos de las dependencias que nos solicitan algún servicio de información, en el cuarto punto se guardan los datos de las fuentes a las que se les solicita información, las cuales pueden ser nacionales o internacionales.

SISTEM CREINFORM GERNS BOLL MEST VI

En el quinto punto, este se encarga de dar nctualizncioncs a todos los archivos en el momento en que sea requerido; y finalmente el punto por el cual salimos de la aplicacion del sistema; para seleccionar cualquiera de las opciones, se emplean las teclas de cursor pnrn desplazar la barra sobre la opción que se requiera, y presionando lu tecla de <RETl:RN> parn que se ejecute.

## A. TARJETA DE INFORMACION DOCUMENTAL

CAPTURA DE TARJETA AZUL Follo: Microfilm: Microfilm: Base de Datos: Autor( res): Titulo: .<br>Tino Doc:<br>Tino Doc: Nombre publ: Vol: No: PP: l\ICJI! Aiio: #Pags: Fuente: Solicita:<br>Depend: Depend: Teléfono: Fecha Entrega: Slg Ant Cap Busca Elimina Coslos Giros Fin

Al seleccionar esta opción, el sistema muestra la siguiente pantalla:

En esta pantalla se deben de capturar todos los datos contenidos en la tarjeta azúl que son; el número de FOLIO, que viene en la parte superior izquierda de cada una de las antes mencionadas, el campo MICROFILM que es un número consecutivo que se le da a los artículos en caso de que sean fotografiados y guardados en una microficha. El campo para AUTOR se refiere al nombre de la persona que escribió dicha información como puede ser un artículo, un libro, una revista etc. La BASE DE DA TOS debe ser llenada por las siglas de la base de datos en donde se encontró la información solicitada y la cual consta de tres letras que son sus iniciales o como se le

 $\cdots$  . Text is the largest  $\overline{V}$  follows the largest  $\overline{V}$ 

41

conoce a dicha institución. La parte que corresponde a TITULO y TITULO2 se deben de llenar con el nombre de In información búscada; para el TIPO DE DOCUMENTO bastará con escribir las dos primeras letras que corresponde a cada documento las cuales pueden ser las siguientes:

#### TIPO DE DOCUMENTO:

Ll=LIBRO TE=TESIS FO= FOLLETO PA=PATENTE RE= REVISTA

En el NOMBRE DE LA PUBLICACION se da el nombre de la revista artículo o patente del cual se requiere obtener la información así corno su VOLUMEN, el campo de NUMERO se llenará en el caso de que existan varios tomos, el MES que corresponderá a la FECIIA requerida asi como el AÑO. El NUMERO DE PAGINAS se capturará en el momento que llega la información a la biblioteca cuando ya se sabe de cuantas páginas consta la información.

En la FUENTE se capturará un número de cinco posiciones (pueden ser letras o números) el cual fue escogido arbitrariamente por el personal de la biblioteca y en donde se encontrarán los datos generales de cada una de las fuentes más comúnmente uitilizadas, en el caso de no tener esa cla\'e de fuente dada de alta en la agenda de fuentes nos mandará el siguiente mensaje de error:

Esta Clave de Fuente no existe en en Catálogo. Dar de alta (SIN):

Si Presionas la S mostrará una pantalla de captura para la nueva fuente como la siguiente:

#### $\mathbf{N}\mathbf{A}$  by inductive to the oclean in  $\mathbf{N}\mathbf{B}$

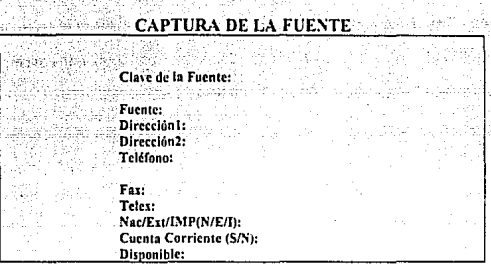

Siguiente Anterior Cantura Modifica Busca Fin

Para la CLAVE DE LA FUENTE se capturará una clave de cinco posiciones (pueden ser letras o números); para la FUENTE se colocará una breve descripcion de su nombre completo, en la DIRECCION y DIRECCION2 se describirá el domicilio completo de dicha institución, en el TELEFONO, FAX, y TELEX se colocará su número correspondiente si es que tienen. Para saber si Ja información es nacional, extraniera o del Instituto del Petróleo existe el campo: NAC/EXT/IMP(N/E/I) en donde se deberá elegir entre las tres iniciales de las mismas. Para saber si esa fuente tiene cuenta corriente con el Instituto se deberá específicar en el campo de CUENTA CORRIENTE(S/N), si se tiene cuenta corriente, en el campo de DISPONIBLE se visualizará el saldo hasta el momento con su tipo de moneda respectivo,

En esta pantalla se podrá pasar a la siguiente o anterior pantalla colocándose en la opción correspondiente, capturar o modificar alguna existente. En el caso de no saber cuál es la clave de la fuente, por medio de In opción de BUSCA podemos encontrarla de la siguiente manera:

**WINDOWS SCION BOCKWENT M** 

43

Al seleccionar la opción Busca de la pantalla aparecerá lo siguiente:

Clave de la Fuente a buscar:

Al darle la clave de la fuente proporcionará los datos que corresponden a dicha clave; parn la opción FIN, el programa pasará al menú anterior.

Si presionas la N te mandará a la pantalla inicial para modificar la clave de la fuente que no era válida.

Para llenar el campo de SOLICITA se deberá colocar el nombre del usuario que está solicitando la información, únicamente letras; para DEPENDENCIA también se tendrá que colocar la clave que le corresponde de tres dígitos y que debe coincidir con las claves ya establecidas en el catálogo de dependencia, a qui mismo se tendrá la opción para dar de alta la dependencia si es que no existe o consultarla, por lo que el mensaje será el siguiente:

Esta clave de dependencia no existe. Desea consultar el Catálogo  $(S/N)$ : Si presionas la S te pondra en pantalla todas las dependencias con su clave correspondiente como se muestra a continuación:

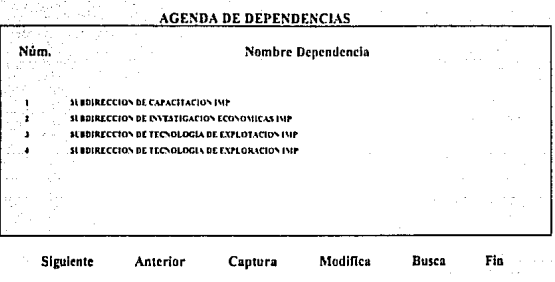

En esta pantalla se podrá pasar a la Siguiente pantalla, a la Anterior, o Capturar una nueva dependencia poniendose de la siguiente manera:

## CAPTURA DE DEPENDENCIAS

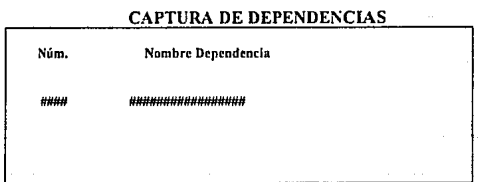

En esta pantalla se deben de capturar los datos correspondientes al Núm. y Nombre de la Dependencia que nos interesa; para el NUM se puede capturar un número de hasta cuatro dígitos, en el NOMBRE DE LA DE PENDENCIA se pueden colocar cualquier tipo de carácteres(como letras, números, &, \$ etc.) que definen la dccripción de In Dependencia; si se desea salir de esta opción basta con seleccionar la tecla <ESC> y se posicionará en el menú anterior. Tambien es esta pantalla se

podrán realizar cambios a las dependencias va antes capturadas por medio de la opción de modifica, en la oprción de busca se podrá localizar alguna dependencia en particular por medio de su clave, por lo que el mensaje será el siguiente:

Cla\'e de In Dependencia a buscar:

. En donde se debe teclear su clave para que en la pantalla aparesca la descripción completa que corresponde a dicha clave.

La FECllA DE SOLICITUD es la fecha en la que el usuario solicita su información por medio de la tarjeta,

la FECHA DE ENTREGA que será llenada por el personal de la biblioteca cuando reciba toda la información así como también designará el PROYECTO al cual se le cargará su costo.

Si todos los datos capturados en esta pantalla son correctos, el sistema preguntará:

Los datos son correctos (S/N/C):

Si presionas S guarda los nuevos datos que se han capturado, si presionas N te regresa al campo inicial para que se realicen los cambios necesarios, y finalmente si presionas C automáticamente se sale de la opción de edición.

Con el menú que se presenta en la parte inferior de la pantalla se puede tener las siguientes opciones: ver la siguiente tarieta capturada, la anterior, capturar una nueva, modificar alguna existente, buscar por número de folio o por nombre de usuario, eliminar alguna tarjeta, ver en pantalla el costo y cualquier giro que este en trámite.

USTEMA DE INFORMACION DOCUMENTAL

IMPORTANTE: PARA LA FUENTE Y DEPENDENCIA SE DEREN DE TECLEAR UNICAMENTE LAS CLAVES OUE LES CORRESPONDE, NO SE PUEDE TECLEAR TODA LA DESCRIPCION. ADEMAS DE OUE SI MARCA ALGUN ERROR CON RESPECTO A ALGUNA DE ELLAS NO SERA VALIDA LA CAPTURA.

La opción de COSTOS se puede habilitar va que se han capturado los datos respectivos a cada una de las solicitudes de información y la pantalla aparecerá de la siguiente forma:

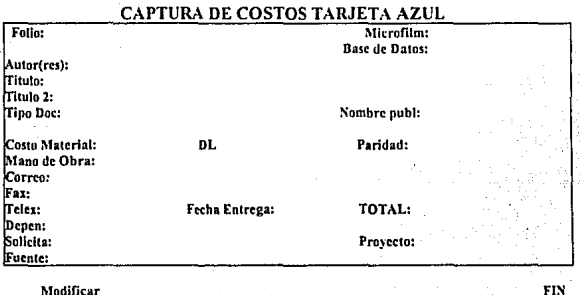

En esta pantalla únicamente se van a poder modificar los datos que corresponden al costo de cada una de las solicitudes de información, como son: COSTO DE MATERIAL en donde se pone el precio de la información en cualquier tipo de moneda ya sea nacional o internacional, de acuerdo a esto se les asignó una clave a cada una de las monedas utilizadas y que son las siguientes:

DOLAR=DL DOLAR CANADIENSE=DC FRANCO FRANCES=FF FRANCO SL'IZO=FS FRANCO HOLANDES=FH LIBRA ESTERLINA=LE  $\text{MARCO}$   $\Lambda\text{LFMA} = \text{M} \Lambda$ . \'E\ J.-\PO\ES=\'J PESETA ESPAÑOLA=PE  $MONEDA-NACDNAL=MN$ 

La PARIDAD se debe asignar de acuerdo al tipo de moneda, ya que afectará directamente el costo del material (el tino de moneda puede ser dólar, yen etc). En **.\t.\:"0 DE OBRA se va a capturar un costo específico de acuerdo a la información**  de que se trate estableciendose lo siguiente:

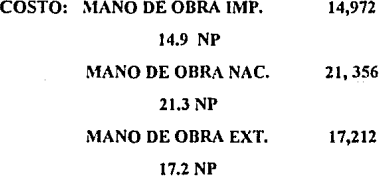

**Si la información ha sido envíada por alguna fuente externa será necesario hacer un**  cargo por concepto de CORREO el cual debe ser capturado en el mismo campo que lleva su nombre, lo mismo sucede para el FAX o TELEX •

47

**SISlf.\1.\ llE l'I** Uk\l\00~ **oort "L' T \l** 

<;ISTl..\l.\lJEl'IOR\1.\CIOSIJl)l"l"'.ll-.:~"'J.\L

Dentro de esta misma pantalla también se podrán obsenar datos que ya hnbinn sido capturados inicialmente como son : la DEPENDENCIA, la persona que está SOLICITANDO la información, la FUENTE en donde se encontró, y finalmente el PROYECTO al que se cargará la factura.

Las dos opciones que tiene la pantalla de costos son: Modificar, a través de la cual se podrán hacer los cambios necesarios de tal manera que para verificar los cambios al final de las modificaciones nos manda el siguiente mensaje:

Los datos son correctos (S/N/C):

 $Si$  presiones  $S$  actualiza las modificaciones realizadas, si presionas  $S$  entra de nuevo ni principio de los campos n modificar, y si presionas C automáticamente sale de la opción de Modificar.

 $Y$  la opción de FIN que es para salir definitivamente de la opción de Costos  $y$ regresar al menú de captura de la tarjeta azul.

CAPTURA DE GIROS TARJETA AZUL Folio: Autor(res): No. Pago: Tipo Cambio Sol. Giro: Tipo Cambio Rcc. Giro: Fecha Solicitud Giro: Fecha de Envío Cheque: Num. Factura: Minuta: iNum Cheque: 1Fuen1c: ~licroíihn: Base de Datos: Partida: Provecto: ImportcdcJGiro: Fecha Recención Giro: Captura Modifica Imprime Total a Pagar: Proyecto: Fin

Para utilizar la opción de GIROS nos aparece la siguiente pantalla:

Sig. Pago AnL pago

MATEMA DE INFORMACION DOCUMENTAL...

Por medio de esta pantalla se van a manejar todos los giros correspondientes a un determinado proyecto a cunl se le han hecho di\'ersas búsquedas para su facturación. A través del menú se podra observar el SIG.PAGO, ANT. PAGO así como la CAPTURA de un nuevo giro en donde los campos que podran ser capturados son: No. PAGO que es un número consecutivo que se lleva para la estadística de la biblioteca y que consta de tres números; la PARTIDA, es un número al cual se le asigna una cantidad de presupuesto y a donde se cargarán las facturas, este número puede ser hasta de cuatro dígitos, el PROYECTO también es un campo que consta de doce caractércs los cuales podran ser letras o números dependiendo de la dependencia que lo este solicitando; TIP. CA~IBIO. SOL.GIRO. se debe capturar el tipo de cambio de la moneda para el cual se está solicitando el giro, lo mismo sucede para el TIP. CAMBIO.REC.GIRO, este puede ser hasta de ocho números con dos dígitos; para el IMP. GIRO se capturará el importe total del giro solicitado y el cunl puede ocupar hasta once dígitos con un decimal, al final de la cantidad se encuentrará un espacio de dos carácteres los cuales van a servir para especificar el tipo de moneda que se esta manejando el cual puede estar dado en dólares, libras, moneda nacional etc.

El campo del TOTAL A PAGAR se va a llenar con la cantidad total del giro que se solicita en moneda nacional y la cual es la cantidad que se está pagando por la información. La FECHA DE ENVIO DE CHEQUE se considera importante ya que en \'arias ocasiones se envían los cheques pero no se recibe la información en la biblioteca, por lo que se hace necesario llevar un control de dichos casos mediante esta fecha; en este campo se capturará la fecha en el siguiente formato: DD/MM/AA. El NUM. DE FACTURA es un campo númerico consecutivo y que le sirve a la biblioteca para llevar un control interno, lo mismo sucede con la MINUTA que también es un número consecutivo de tres posiciones; el NUMERO DE CHEQUE es
**SISTEMA DE INFORMACION DOCUMENT** 

un número que viene en cada uno de los cheques que autoriza In dicotn y que consta de cinco posiciones las cuales tienen que ser únicamente números: La FUENTE y el PROYECTO yn no pueden ser modificados en esta pantalla ya que estos datos ya han sido capturados en la pantalla principal.

En la opción de !\1odificar únicamente se podrán modificar los datos anteriores, por lo que el mensaje final será el siguiente:

Los datos son correctos (S/N/C):

Si presiones S actualiza las modificaciones realizadas, si presionas N entra de nuevo al principio de los campos a modificar, y si presionas C automáticamente sale de la opción de Modificar.

En la opción de Imprime se podrán «btener los datos de los giros correspondientes a un determinado usuario. Y finalmente eligiendo la opción de Fin el sistema se regresa a la pantalla principal de captura de la tarjeta azul.

## B. REPORTES

50

Al seleccionar esta opción, el sistema muestra el siguiente submenú:

#### **MENU REPORTES**

).- Solicitudes recibidas.

).- Solicitudes por Dependencia.

).- Solicitudes por Nombre de Usuario.

D).- Las Información màs Solicitada es.......

E).- Estadisticas de Fuentes

).- Menú Anterior

Elija la opción con las flechas y presione ENTER para ejecutar.

51

A través de esta pantalla se van a poder obtener los reportes antes mencionados, bastará con elegir el inciso con las flechas para el reporte que se necesita y presionar ENTER, de esta forma si se presiona enter en el inciso A), se obtendrá el siguiente mensaje:

 $E$ l reporte será del  $-$  al

En este caso de deberá capturar In fecha en el formato de día, mes y afio utilizando para año las últimas dos cifras; en este reporte se \'isualizurá toda In información capturada durante este tiempo, antes de mandnr imprimir el sistema tiene la opción para ver el reporte en la pantalla por lo que el mensaje que mandará será el siguiente:

\*NOTA: TODAS LAS CANTIDADES EN MONEDA NACIONAL DEBERAN ESTAR EN NUEVOS PESOS.

El reporte será por <M>onitor o <I>mpresora:

Si se presiona M aparecerá el reporte por pantallas en el monitor, si se presiona I, directamente lo mandará imprimir quedando de la siguiente manera:

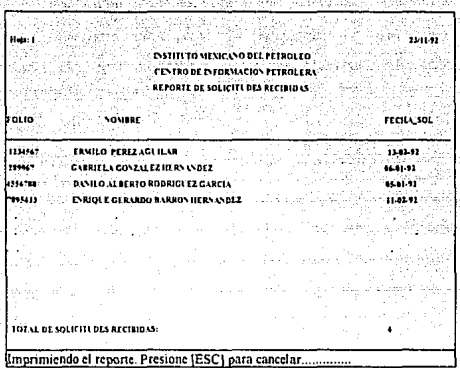

Una vez que se está imprimiendo el reporte aparecerá el siguiente mensaje en la parte inferior de la pantalla:

Imprimiendo el reporte. Presione [ESC] para cancelar...........

Al final de la impresión aparecerá el menú ancerior:

## MENU DE REPORTES

).- Solicitudes recibidas. ).- Solicitudes por Dependencia. ).- Solicitudes por Nombre de Usuario. D).- La Información más Solicitada es..................... ).- Estadísticas de Fuentes ).- Menú Anterior

En este menú ya podrá moverse con el cursor para elegir otro reporte o salir al menú anterior.

 $\frac{1}{2}$  CIVES (1)  $\frac{1}{2}$  is the first UOL 100 line in the UOL 11:12:11:11:

53

En el cnso del inciso B). se tendrá un reporte de todus las dependencias que han solicitado informacion en un determinado tiempo, el cual cstablecera el usuario cuando seleccione esta opción; al elegir está se tendrá que oprimir ENTER para obtener el siguiente mensaje:

El reporte será del

En este caso de deberá capturar la fecha en el formato de DD/MM/AA utilizando para año las últimas dos cifras; en este reporte se visualizará toda la información por dependencia contenida dentro de este rango de tiempo, antes de mandar imprimir el sistema tiene la opción para ver el reporte en la pantnlla, por lo que el mensaje que mandará será el siguiente:

El reporte será por <Monitor> o <l>mpresora:

Si se presiona M aparecerá el reporte por pantalla en el monitor, si se presiona I, directamente lo mandará a imprimir quedando de la siguiente manera:

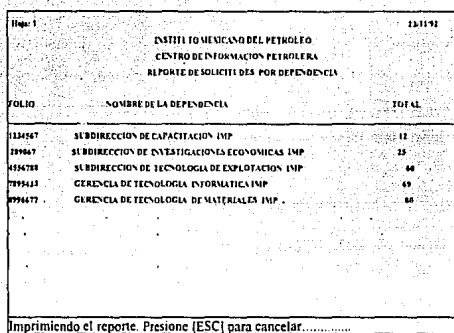

Una vez que se esta imprimiendo el reporte aparecerá el siguiente mensaje en la parte inferior de la pantalla:

Imprimiendo el reporte. Presione [ESC] para cancelar...........

Al final de Ja impresión aparecerá en la pantalla el menú anterior:

## MENU DE REPORTES

).- Solicitudes recibidas.

B),- Solicitudes por Dependencia,

).- Solicitudes por Nombre de Usuario.

D).- Las Información más Solicitada es.....................

E).- Estadisticas de Fuentes

),- Menú Anterior

En este menú ya se podrn elegir con el cursor para elegir otro reporte o salir al menú anterior.

**IN ISSUES CONDUCTS OF** 

55

En el caso del inciso CJ. se tendrá un reporte de todas los nombres de lns personas que en un determinado tiempo han solicitado información ni CIP, al elegir está opción se tendrá que oprimir ENTER para obtener el siguiente mensaje:

El reporte será del

En este caso de deberá capturar la fecha en el formato DD/MM/AA utilizando para año las últimas dos cifras; en este reporte se visualizará toda la \_información contenida dentro de este rango de tiempo, antes de mandnr Imprimir el sistema tiene la opción para ver el reporte en la pantalla por lo que el mensaje que mandará será el siguiente:

El reporte será po <M>onitor o <Impresora>:

Si se presiona M aparecerá el reporte por pantallas en el monitor, si se presiona I directamente lo mandará imprimir, quedando de la siguiente manera:

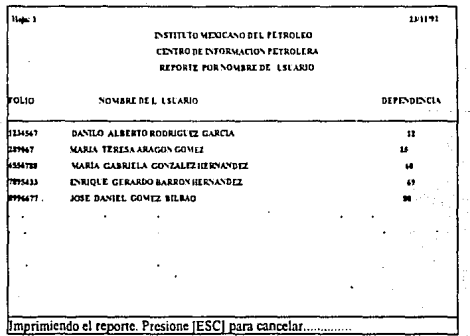

OPENIA DE PARADIA CION DOCUMENTAL

Una vez que se esta imprimiendo el reporte aparecerá el siguiente mensaje en la parte inferior de la pantalla:

Imprimiendo el reporte. Presione [ESC] para cancelar............

**Al final de la impresión aparecerá en la pantalla el menú anterior:** 

#### MENU DE REPORTES

).- Solicitudes recibidas. BJ.- Solicitudes por Dependencia.  $\overline{C}$ ).- Solicitudes por Nombre de Usuario. D),- La Información más Solicitada es .............. ).- Estadisticas de Fuentes ).- **.\lcnú Anterior** 

**En este menú ya podrá moverse con el cursor para elegir otro reporte o salir ni menú unterior.** 

En el caso del inciso D), se tendrá un reporte para saber que tipo de información es **el que más se solicita como pueden ser libros, revistas, artículos etc, y finalmcntce oprimir ENTER para obtener el siguiente mensaje:** 

**El reporte será para** 

En este caso de deberá de capturar el tipo de informoción de la cuol deseamos saber **con que frecuencia es consultada; dando las iniciales del documento las cuales son:** 

Ll=LIBRO TE=TESIS FO=FOLLETO PA=PA TENTE RE=REVISTA

**CITEVEL BE INFORMACION NOCUMENTAL** 

L'na vez que se le han dado dichas iniciales aparecerá el siguiente mensaje:

Del - - al - -

En donde se tendrá que indicar la fecha en el formato DD/MM/AA de la información que se requiere, antes de mandar imprimir el sistema tiene la opción para ver el reporte en la pantalla, por lo que el mensaje que mandará será el siguiente:

El reporte será po <M>onitor o <I>mpresora:

Si se presiona M aparecerá el reporte por pantallas en el monitor, si se presiona I, directamente lo mandará imprimir, quedando de In siguiente manera:

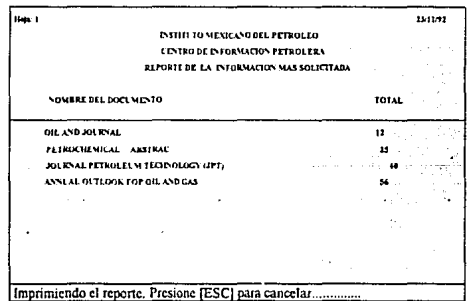

Una vez que se esta imprimiendo el reporte aparecerá el siguiente mensaje en la parte inferior de la pantalla:

511Tt.\l.\DEL'TOR.\UCIO:"óOOC\.".\lt.YfAL

Imprimiendo el reporte, Presione (ESC) para cancelar...........

Al final de la impresión aparecerá en la pantalla el menú anterior:

#### MENU DE REPORTES

~\).- Solicitudes recibidas.

18).- Solicitudes por Dependencia.

 $|C$ ).- Solicitudes por Nombre de Usuario.

ID).- Las Información mas Solicitado es .................... .

E).- Estadisticus de Fuentes

Z).- Menú Anterior

En este menú ya podrá moyerse con el cursor para elegir otro reporte o salir al menú anterior.

En el caso del inciso E). se podrá obtener un reporte que sen·irá como estadística para determinar a que fuentes se les solicita información y con que frecuencia, esta puede ser mensualmente o bien anual, de tal manera que al seleccionar esta opción en la pantalla aparecerá el siguiente mensaje:

El reporte será por (M)es o por (A)ño teclee (M/A):

Si presionas (M) aparecerá el siguiente mensuje:

Mes inicial\_Mcs final\_Año

En donde se tenrlrá que especificar desde que mes se requiere la información, asi como el año utilizando únicamente las dos últimas cifras de cada uno de los datos anteriores. Antes de mandar imprimir el sistema tiene la opción para ver en la pantalla por lo que el mensaje que mandará será el siguiente:

El reporte será por <M>onitor o <l>mpresora:

Si se presiona M aparecerá el reporte por pantallas en el monitor, si se presiona 1, directamente lo mandará a imprimir, quedando de In siguiente manera:

 $\mathbf{u}$  is to a little in the  $\mathbf{u}$ 

59

|<br>|-<br>| ...... 11.;.1 Natial to such synori respot to Cl" The De Perdent Close Entrant ERA klporte estadivico de FUENTES POR MES NOVISIC DE LA FLENTE (DE LA FLATA ALA NA NAVAJA ALA AGO SEP OCT-NOV DIE (DE LA FLATA)<br>ASO 19.<br>FEROLELY ARASINAC t1ROLELM ABSIRAC llUOllC\ .. ACIO'.U. iż. [C\OLOGICO DE MONTERRES  $\ddot{\phantom{a}}$ Imprimiendo el reporte, Presione [ESC] para cancelar

Una vez que se esta imprimiendo el reporte aparecerá el siguiente mensaje en la parte inferior de la pantalla.

Imprimiendo el reporte. Presione [ESC] para cancelar.................

Es importante señalar que en cada una de las hojas aparecerá el año al que se refiere, esto es para el caso en el que se esten considerando dos ó más años.

Si se presiona (A) aparecerá el siguiente mensaje:

MSTEMA DE INTORMACIÓN DOCUMENTAL

Año inicial \_\_ Aña final \_\_

En donde se tendrá que capturar el rango de años de los cuales se requiere la información, cama ya se habin mencionada antes únicamente utilizando las das últimas cifras de cada año, antes de mandar imprimir el sistema tiene la opción para ver el reporte en la pantalla por lo que el mensaje que mandará será el siguiente: El reporte será por <M>onitor o <l>mpresora:

Si se presiona M aparecerá el reporte par pantallas en el monitor, si se presiona 1, directamente lo mandará imprimir quedando de la siguiente manera:

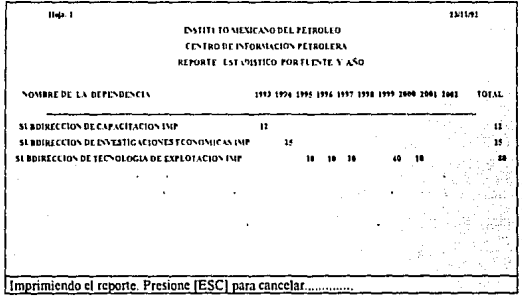

Al final de la impresión aparecerá en la pantalla el menú anterior:

#### $\overline{\phantom{a}}$

#### MENU DE REPORTES

).- Solicitudes recibidas.

).- Solicitudes por Dependencia.

 $\hat{C}$ ).- Solicitudes por Nombre de Usuario.

D).- Las Información mas Solicitada es...............

).- Estndisticas de Fuentes

).- Menú Anterior

En este menú ya podrá moverse con el cursor para elegir otro reporte o salir al menú anterior eligiendo la opción (Z).

#### C. AGENDA DEPENDENCIAS

En esta opción del menu principal se podrá capturar, modificar, buscar alguna dependencia en especial moviéndose con el cursor en el menú que se encuentra debajo de esta pantalla, o tambien salir al menu principal con la opción de FIN.

## **AGENDA DE DEPENDENCIAS**

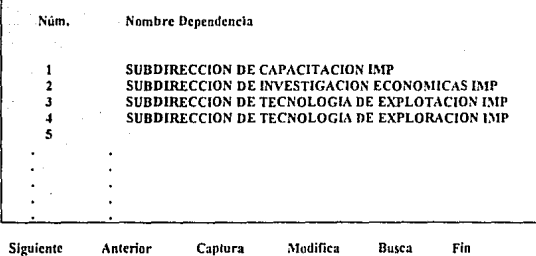

 $\overline{\text{N}}$ NTE $\overline{\text{N}}$ ade exportation documental.

### **D. AGENDA FUENTES**

En cstn opción del menu principal se podrá capturar, modificar, buscar algunn fuente en especial moviéndose con el cursor en el menú que se encuentra debajo de esta pantalla, o tambien salir al menu principal con la opción de FIN.

#### AGENDA DE FUENTES

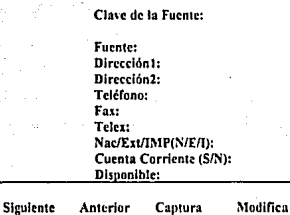

Buses Fin

Е, 1

## Y. SERVICIO A ARCHIVOS

En esta opción del menú principal se podrá hacer respaldos de la información contenida en las bases del sistema, así como la reindexación de las mismas con el objeto de mantener en óptimas condiciones los datos allí contenidos, por lo que el submenú que aparecerá es el siguiente:

> \.),- Rcindexación de las Bases B).- Respaldo a Disquette ICJ.- Restauración del Disquette D).- Menú Anterior

Si se presiona la opción (A) aparecerá el siguiente mensaje:

El proceso de Reindexado tarda varios minutos. Continuar (SIN):

Si presionas S comenzará a reestructurar toda la información hasta la fecha en que se solicitó el reindexado de las bases. Si presionas N se saldrá de esta opción esperando que se elija otra de este menú.

SISTEMA DE INTORNACION DOL

Si se presiona la opción (B) aparecerá el siguiente mensaje:

En realidad desea respaldar la información a diskette (SIN):

Si presionas S comenzará a bajar toda la información contenida en las bases del disco duro al diskette para que se guarde en algún otro lugar, esto puede servir en los casos en que se sospecha que el disco daro tiene algún virus; Si presionas N se puede elcjir otra opción de este menú.

Si se presiona la opción (C} aparecerá el siguiente mensaje:

La información actual se perderá y se reemplazará por la del disquette. Continuar  $(S/N)$ :

Esta opción puede ser muy útil pero tambien muy destructiva cuando no se utiliza .adecuadamente ya que si se presiona la S la computadora comenzará a leer del disquette la información que allf se tenga y borrando la que contenia el disco duro, por lo que hay que estar seguros de querer esta opción. Si se presiona la N simplemente se saldrá de esta aplicación pudiéndose elejir otra opción de este menú.

Get is the fit is country in a boundary of

Si se presiona la opción (D) el programa se regresará al menu principal.

## Y. SALIR DEL SISTEMA

Esta es In última de las funciones del sistema y se encuentra dentro de las opciones del menú principal ya que mediante ella se podra salir del sistema al punto Indicativo C> de su computndorn.

En realidad desea respaldar la información a diskette (S/N):

Si presionas S comenzará a bajar toda la información contenida en las bases del disco duro al diskette para que se guarde en algún otro lugar, esto puede servir en los casos en que se sospecha que el disco duro tiene algún virus; Si presionas  $N$  se puede elcjir otra opción de este menú,

Si se presiona In opción (C) aparecerá el siguiente mensaje:

La información actual se perderá y se reemplazará por In del disquctte. Continuar (SIN):

Esta opción puede ser muy útil pero tambien muy destructiva cuando no se utiliza adecuadamente ya que si se presiona la S la computadora comenzará a leer del disquette la información que allí se tenga y borrando la que contenia el disco duro, por lo que hay que estar seguros de querer esta opción. Si se presiona la  $\overline{N}$ simplemente se saldrá de esta aplicación pudiéndose elejir otra opción de este menú.

Si se presiona la opción (D) el programa se regresará al menu principal.

**WITEMA DE L'I FORMACION DOCUMENTAL** 

65

## CAPITULO VIII

# GUIA DE REFERENCIA

(1) Lawrence S. Orilia, "Computación Aplicada a los Negocios", pág. 111; 1985,

### $\frac{1}{2}$ MNTEMA DE INTORMACION DOCUMENTAL

ina kultur.<br>Kunian guzen

y. Kola Ch

ing Telesia

ellan S

ان الأسائلية<br>الأرامية المدينة

distante de seu indicato de la parte.<br>Altra de membros de seu de Polític

agina akhlik shirib.<br>Tarixiy katika ka

**CIVILITY OF INTOKET OF BOOTHERTS** 

## **CONCLUSIONES**

La liberación del sistema auxilio a los trabajadores del CIP (Centro de Información Petrolera) en el manejo de las solicitudes de información que requiere el personal del Instituto para realizar sus investigaciones de campo.

De acuerdo a lo anterior las necesidades a las que responde el sistema y permite su optimización, son:

-Almacenamiento de los dntos contenidos en cnda uno tic las tarjetas de información documental. (Disco Duro) para el rápido acceso de Ja información, ya que anteriormente estas tarjetas eran guardadas en un archivero.

-Control automático del costo de la información, que minimiza el tiempo de realización de los mismos cuando son requeridos a nivel gerencial para conocer el monto gastado en informacion hasta ese momento.

-Búsqueda inmediata de usuarios a quienes se les presta el servicio, ya que en algunas ocasiones el número de provecto es erróneo.

-Indica que información ya se ha solicitado y no se ha dado respuesta en un periodo  $\cdot$ de tiempo predeterminado, ya que en el sistema se manejan fechus importantes para Ja adquisición de la informnción.

-Indica que información ya ha sido pagada y no se ha recibido, durante los JO días siguientes a partir de la fecha en que se envío el importe de su costo, motivo por el cual no se ha podido proporcionar oportunamente la información al usuario.

 $\left\langle \right\rangle$ 

~Presentación de reportes actualizndos por dependencin, usuario o fuente que son requridos en cualquier momento para presentar a los altos directivos del Instituto,

Anteriormente todas estas actividades eran realizadas en forma manual por cinco o seis personas, actualmente una persona es la encargada de capturar y manejar la información, uunque uno de los principales problemas fué Ja falta de computadoras con capacidad suficiente para almacenar aproximadamente 450 tarjetas mensuales.

A la fecha el sistema ha sido instalado en una computadorn PC ASTllO\'  $INTERNATIONAL$  de 33 Mhz y con una capacidad de 120 MB de disco duro que se ·encuentra situada en el primer piso de la biblioteca; quedando además un respaldo en disco flexible para futuras instalaciones

Cabe mencionar que se realizó un curso de aproximadamente una semana utilizando  $\cdot$ 3 horas diarias para asesorar al personal de la biblioteca sobre las funciones del sistema, en donde se pudieron resolver las dudas trabajando con información real.

La finalidad de la realización del sistema se logró ya que el empleo del mismo está facilitando las tareas del personal de la biblioteca con un mínimo de tiempo y eficiencia.

La actualización y mantenimiento del sistema se podrá hacer para corregir errores o proporcionar nuevas posibilidades. Los costos del mantenimiento son muy díficilcs de estimar con anticipación, ya que se pueden considerar varios factores, y que pueden ser desde la claridad en la explicación de lo que se quiere que haga el sistema, hasta el estilo de programación utilizado por el autor del mismo.

Vale la pena invertir tiempo y esfuerzo cuando se diseña y aplica un sistema ya que es el primer paso para reducir al máximo el mantenimiento correctivo y con ello los costos totales, sin contar con el atraso en la captura y actualización de la información.

#### ESTA SALIR TESIS<br>AF 14 DE LA NO DEBE li16LIOTECA

MATEMA DE INFORMACION DOCUMENTAL

## GLOSARIO

ARCHIVO. Conjunto de datos almacenados en algún lugar específico.

~ Código cstúndar utilizado para cmpnrejar números con caracteres. Pucslo que las

computadoras solo piensan en términos de números, cada carácter tiene que tener un número asociado con él (por ejemplo, A es el 65 y B es el 66). ASCII son las siglus del grupo que desarrolló el standar, el American Standard Code for Information lntcrchangc.

AUTOEXEC.BAT. fichero batch que se ejecuta automáticamente cuando se hace la carga inicial de la computadora.

BANCO. Conjunto de 64 K palabras de memoria RAM, La memoria adicional se suele anadir a una computadora en forma de bancos.

BASE DE DATOS. Colección estructurada de informaciones relacionadas entre sí.

BIT. La unidad de memoria más pequeña; consta de un conmutador on/off. Un bit es un octavo de byte.

 $BYTE$ . Medida estándar de memoria, tanto para RAM como para memoria de masa. Un byte es un grupo, de 8 bits que representa a un número o a un caracter. Un byte puede tener uno de 256 valores y puede contener un caracter alfanumérico.

CADENA. Secuencia de caracteres. Las cadenas se usan en algunas órdenes del MS-DOS para dar a In orden un trozo de texto.

CAMPO CLAVE. Campo acerca del cual un sistema de gestión de base de datos guarda información especial. Encontrar valores en campos claves es .mucho más rápido que encontrarlos en campos normales.

CARGAR. Transferir un programa desde la memoria de masa a la RAM.

COMPILADOR. Programa que convierte texto escrito en un lenguaje de programación, en instrucciones en lenguaje máquina. El programa resultante puede ejecutarse igual que un programa de aplicación.

COPIA DE SEGURIDAD. Copia de un fichero o disco que puede utilizarse en caso de que el original se estropee.

DEPURACION. Corrección de los errores de un programa.

DIRECCION. Un número que representa una posicion exacta en RAM.

DIRECTORIO. Arca de cada disco que contiene una lista de todos los ficheros contenidos en ese disco.

DISCO. Medio de almacenamiento hecho de metal o plastico recubierto de material magnético.

71

DISCO DURO. Disco rígido revestido magnéticamente. Los discos rígidos contienen más información que los discos flexibles y el acceso a los datos se realiza más rápidamente. Son más caros que la mayoría de las otras formas de memoria masiva.

DISOüETTE. Disco Je bajo coste hecho de material flexible (también llanrndo disco flexible}. Los disquetes vienen en dos presentaciones pura unidades de disco de 5 1/4 pulgadas, y tambien de 3 1/2..

EDITAR. Cambiar un fichero texto utilizando un programa.

ENTRADA. Información usada por un programa. Introducir los datos de entrada significa dar información a un programa cuando lo solicita.

ESTRUCTURA. Descripción de la organización global de una base de datos.

EXTENSION. La segunda parte de un especificador de fichero que aparece a la derecha del punto. La extensión describe usualmente el tipo de fichero y puede tener hasta tres cnractcres. Se llama tumbien tipo del fichero.

FICHERO. Colección de informaciones que se almacena en disco y a la que se accede usando un único especificador de fichero.

HARD\\'ARE. Parte física de una computadora, tal como el CPU, las unidades de disco o el monitor.

IMPRESORA DE MATRIZ DE PUNTOS. Impresora que forma los caracteres **sobre el papel presionando una serie de puntas contra una cinto entintado.** 

INTERACTIVO. Capaz de realizar preguntas y dar respuestas. Un programa **internctivo pide informución mientras se ejecuta.** 

INTERPRETE. Programa que lec y ejecuta otro programa paso a paso. Los **programas interpretados no pueden ejecutarse desde el MS-DOS, sino que tienen que ejecutarse desde dentro del intérprete.** 

K{Kilobyte}. 1.024 bytes. La capacidad de la memoria y del disco se mide usualmente en K bytes(asi, 64 K son 65.536 bytes).

LENGUAJE. Programa que se utiliza para escribir otros programas.

**MAESTRO. Disco original en el que se distribuye el software.** 

MEGABYTE. Unidad de memoria igual a 1.024 kilobytes o 1.048.576 bytes.

**:\1EMORIA. Partes de la computadora o dispositivos asociados que pueden almncennr información o programas.** 

MEMORIA DE ACCESO ALEATORIO(RAM). Chips de memoria que contienen la información que usa la computadora.

In the London and Contract in the United

73

~IE~IORIA ~IASI\".-\, llispositirns que guardan información después de desconectar In computadora. Las memorias masivas más comunes son los discos y las cintas.

MEMORIA DE SOLO LECTURA(ROM). Memoria que sólo puede ser leida pero no cambiada. La ROM se usa para almacenar programas pequenos que no cambian nunca.

MENSAJE DE ERROR. Mensaje que se imprime en la pantalla que indica que un programa no puede terminar normalmente.

:\IE~L:. Lista de opciones dada por un programa en la pantnlla. Una opción se selecciona pulsando una tecla o escribiendo una palabra. Debido a que Jos menús muestran todas las alternativas y son r,iás fáciles de usar que las peticiones de órdenes.

MONITOR. Pantalla de la computadora que se utiliza para visualizar textos y gráficos.

Mt:LTlliSliARIO. Capacidad para que mucha gente ejecute programas simultáneamente en una computadora.

ORDEN. Instrucción dada al MS-DOS.

PROGRAMA RESIDENTE. Programa que permanece en RAM después de ser cargado,

.<br>IE INTORMACION BOLLARENTAL

PERIFERICO. Elemento hardware anadido a una computadora. Algunos periféricos comunes son las impresoras, scanner *v* modems.

PISTA, Anillo concéntrico en un disco, similar a un surco en un disco de música.

PROGRAMA DE APLICACION. Un programa que realiza una turea. Procesamiento de texto o gestión de bases de datos son ejemplos de programas de . **uplic11cioncs.** 

PUERTO PARALELO. Puerta de impresora que usa un protocolo que envía y recibe **informnción al mismo tiempo.** 

REGISTRO. Colección de Informaciones que constituyen una entidad en una base de datos. Un registro está formado por campos.

SALIDA. Información generada por un programa. Generación de información.

SECTOR. Parte de una pista de un disco. Hay un número fijo de sectores por pista.

SINTAXIS. El orden estandar en el que huy que dar los argumentos de una orden.

SISTEMA DE GESTION DE BASE DE DATOS. Programa que permite introducir **u obtener información en un a base de datos.** 

SISTEMA OPERATIVO. Programa que controla la computadora y que permite **ejecutar otros programas.** 

SISTEMA DE INFORMACION DOCUMENTAL

75

SOFTWARE. Programas que realizan tareas tales como procesamiento de texto y contabilidad.

SUBDIRECTORIO. Directorio que jerárquicamente esta por debaio de otro **directorio.** 

TABLA DE ASIGNACION DE FICHEROS. Area de cada disco que el MS-DOS usa **para determinar que datos contenidos en el disco pertenecen a cada fichero.** 

L'NIDAD CENTRAL DE PROCESAMIENTO(CPU), Cerebro primario de una **computadora. La CPU es el chip que procesa los datos y ejecuta las instrucciones de un programa.** 

UNIDAD DE CINTA MAGNETICA. Unidad de cinta utilizada para copiar datos de **los discos y en los discos.** 

**UNIDAD DE DISCO. Dispositivo que permite leer y escribir en un disco. La unidad consta de un motor que hace girar el disco y una cabeza magnética móvil que Ice y escribe información.** 

SISTEMA DE INFORMACION DOCUMENTAL

A.

76

 $-1.213$ 

MSTEMA DE INFORMACIÓN DOCUMENTAL

77

## BIBLIOGRAFIA

**Lu\•..rence S. Orilia** 

COMPUTACION: APLICADA A LOS NEGOCIOS Mc.Graw Hill

México, 1985.

lan Sommcrvillc

INGENIERIA DE SOFTWARE

**Sitesn** 

México, 1988,

**Lcvine gutierres** 

INTRODUCCION A LA COMPUTACION

*Y* A LA PROGRAMACION ESTRUCTURADA

Mc.GrawHill

México, 1988,

E. Murray, Lazo M.A. APLICACIONES DE COMPUTACION A LA INGENIERIA C.E.C.S.A

Fredman, Alan GLOSARIO DE COMPUTACION Mc.GrawHIII México, 1983.

#### SISTEMA DE INFORMACION DOCUMENTAL

Presser, Leon CIENCIAS DE LA COMPUTACION F.C.E ~léxico, 1981,

*James*, Martin DISEÑO DE SISTEMAS DE COMPUTADORES **Sitesa** México, 1980.

# DIARIO OFICIAL

México DF, a 26 de Agosto1965.

# DIARIO OFICIAL

México DF, a 5 de Noviembre de 1968.